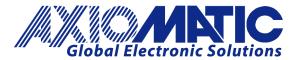

# **USER MANUAL UMAX020200**

Version 1D

# DUAL VALVE OUTPUT CAN CONTROLLER with DUAL LED

**SAEJ1939** 

**USER MANUAL** 

P/N: AX020200

#### **ACCRONYMS**

ACK Positive Acknowledgement (from SAE J1939 standard)

DM Diagnostic Message (from SAE J1939 standard)

DOUT Digital Output, sourcing (high-side) output up to 3A current

DTC Diagnostic Trouble Code (from SAE J1939 standard)

EA Axiomatic Electronic Assistant (A Service Tool for Axiomatic ECUs)

ECU Electronic Control Unit (from SAE J1939 standard)

NAK Negative Acknowledgement (from SAE J1939 standard)

PDU1 A format for messages that are to be sent to a destination address, either specific

or global (from SAE J1939 standard)

PDU2 A format used to send information that has been labeled using the Group

Extension technique, and does not contain a destination address.

PGN Parameter Group Number (from SAE J1939 standard)

PropA Message that uses the Proprietary A PGN for peer-to-peer communication

PropB Message that uses a Proprietary B PGN for broadcast communication

PWM Pulse Width Modulation

RPM Rotations per Minute

SPN Suspect Parameter Number (from SAE J1939 standard)

UOUT Universal Output, 0-3A current, digital, voltage, or PWM type

UMAX020200 Version 1D ii

# **TABLE OF CONTENTS**

| 1. | OVE              | RVIEW OF CONTROLLER                                        |    |
|----|------------------|------------------------------------------------------------|----|
|    | 1.1.             | DESCRIPTION OF VALVE CONTROLLER                            |    |
|    | 1.2.             | DUAL LED OUTPUT FUNCTION BLOCK                             | 7  |
|    | 1.3.             | OUTPUT FUNCTION BLOCKS                                     | 8  |
|    | 1.4.             | PID CONTROL FUNCTION BLOCK                                 |    |
|    | 1.5.             | LOOKUP TABLE FUNCTION BLOCK                                | 18 |
|    | 1.5.1.           | X-Axis, Input Data Response                                |    |
|    | 1.5.2.           | Y-Axis, Lookup Table Output                                |    |
|    | 1.5.3.           | Default Configuration, Data Response                       |    |
|    | 1.5.4.<br>1.5.5. | Point To Point Response                                    |    |
|    | 1.6.             | PROGRAMMABLE LOGIC FUNCTION BLOCK                          |    |
|    | 1.6.1.           | Conditions Evaluation                                      |    |
|    | 1.6.2.           | Table Selection                                            |    |
|    | 1.6.3.           | Logic Block Output                                         | 30 |
|    | 1.6.4.           | Application Ideas                                          |    |
|    | 1.7.             | MATH FUNCTION BLOCK                                        |    |
|    | 1.8.             | DIAGNOSTIC FUNCTION BLOCK                                  |    |
|    | 1.9.             | DTC REACT FUNCTION BLOCK                                   |    |
|    | 1.10.            | CAN TRANSMIT FUNCTION BLOCK                                |    |
|    | 1.11.            | CAN RECEIVE FUNCTION BLOCK                                 |    |
|    | 1.12.            | AVAILABLE CONTROL/INPUT SOURCES                            |    |
|    | 1.13.            | DEFAULT VALVE CONTROLLER PROGRAM LOGIC                     | 43 |
| 2. | INST             | TALLATION INSTRUCTIONS                                     | 44 |
|    | 2.1.             | DIMENSIONS AND PINOUT                                      | 44 |
|    | 2.2.             | MOUNTING INSTRUCTIONS                                      | 45 |
| 3. | OVE              | RVIEW OF J1939 FEATURES                                    | 47 |
|    | 3.1.             | INTRODUCTION TO SUPPORTED MESSAGES                         | 47 |
|    | 3.2.             | NAME, ADDRESS AND SOFTWARE ID                              |    |
|    | 3.3.             | CAN TRANSMIT MESSAGE DEFAULTS                              |    |
|    | 3.4.             | CAN RECEIVE MESSAGE DEFAULTS                               | 52 |
| 4. | ECU              | SETPOINTS ACCESSED WITH THE AXIOMATIC ELECTRONIC ASSISTANT | 54 |
|    | 4.1.             | MISCELLANEOUS SETPOINTS                                    | 54 |
|    | 4.2.             | OUTPUT DRIVE SETPOINTS                                     |    |
|    | 4.3.             | CONSTANT DATA LIST SETPOINTS                               |    |
|    | 4.4.             | PID CONTROL                                                |    |
|    | 4.5.             | LOOKUP TABLE SETPOINTS                                     | 61 |
|    | 4.6.             | PROGRAMMABLE LOGIC SETPOINTS                               |    |
|    | 4.7.             | MATH FUNCTION SETPOINTS                                    |    |
|    | 4.8.             | CAN TRANSMIT SETPOINTS                                     |    |
|    | 4.9.             | CAN RECEIVE SETPOINTS                                      |    |
|    | 4.10.            | DTC REACT SETPOINTS                                        |    |
|    | 4.11.            | [ADDITIONAL] DIAGNOSTIC SETPOINTS                          |    |
| 5. |                  | LASHING OVER CAN WITH THE AXIOMATIC EA BOOTLOADER          |    |
| 6. |                  | SION HISTORY                                               |    |

#### REFERENCES

| J1939 | Recommended Practice for a Serial Control and Communications Vehicle |
|-------|----------------------------------------------------------------------|
|       | Network, SAE, April 2011                                             |

J1939/21 Data Link Layer, SAE, December 2010

J1939/71 Vehicle Application Layer, SAE, March 2011

J1939/73 Application Layer-Diagnostics, SAE, February 2010

J1939/81 Network Management, SAE, May 2003

TDAX020200 Technical Datasheet, CAN, Dual Output Valve Controller

UMAX07050x User Manual, Axiomatic Electronic Assistant and USB-CAN, Axiomatic

**Technologies** 

# This document assumes the reader is familiar with the SAE J1939 standard. Terminology from the standard is used, but is not described in this document.

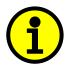

NOTE: This product is supported by Electronic Assistant V4.11.80.00 and higher

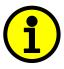

NOTE: When a description is in "**double-quotes**" and bolded, this refers to the name of a user configurable setpoint (variable). If it is in 'single-quotes' and italicized, it refers to an option for the associated setpoint.

For example: "Output Type" set to 'Proportional Current'

This product uses the Axiomatic Electronic Assistant to program the setpoints for application specific requirements. After configuration, the setpoints can be saved in a file which could then be flashed into other AX020200 controllers over the CAN network.

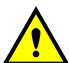

One point to note is that if the setpoint "Auto update when control changes" is set to TRUE in the file, the controller will automatically update some setpoints to new defaults when key setpoints are changed. This is a useful feature during configuration, but during a setpoint file upload it may be required to reflash the same file a second time if this feature is active. The second upload will ensure all setpoints are correctly updated, since some of them may have been automatically overwritten during the first reflashing process, and therefore don't match the values in the file.

To avoid this potential problem, it is HIGHLY recommended by Axiomatic to always set the "Auto update when control changes" setpoint to FALSE before saving a setpoint file, so that it all setpoints will be set as expected on the first upload.

UMAX020200 Version 1D iv

#### 1. OVERVIEW OF CONTROLLER

#### 1.1. Description of Valve Controller

The CAN with Dual 2A Outputs (CAN-2O-LED) is designed for extremely versatile control of up to two proportional outputs to directly drive coils or other loads from the CAN network. Its flexible circuit design gives the user a wide range of configurable output types. The sophisticated control algorithms allow the user to program the controller for a wide range of applications without the need for custom software.

There are two universal outputs that can be setup to drive: proportional current (up to 2A each); hotshot digital current; proportional voltage (up to supply); proportional PWM; or straight on/off digital loads. The outputs are independent from one another, unless specifically noted otherwise in this document.

The controller supports an external dual LED which can be configured to react to different events or faults the controller undergoes. It is used as a means of providing visual feedback to the user of the controller's operation.

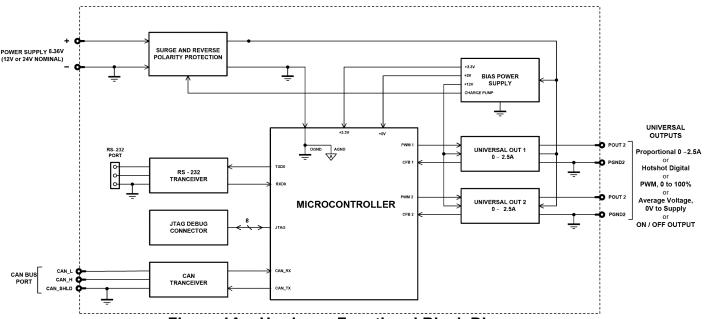

Figure 1A - Hardware Functional Block Diagram

The CAN-2O-LED is a highly programmable controller, allowing the user to configure it for their application. It must be integrated into a CAN J1939 network of controllers. Its sophisticated control algorithms allow for open or closed loop drive of the proportional outputs. All logical function blocks on the unit are inherently independent from one another, but can be programmed to interact in a large number of ways. While Figure 1A shows the hardware features, Figure 1B shows the logical function blocks (software) available on the CAN-2O-LED.

UMAX020200 Version 1D 5-76

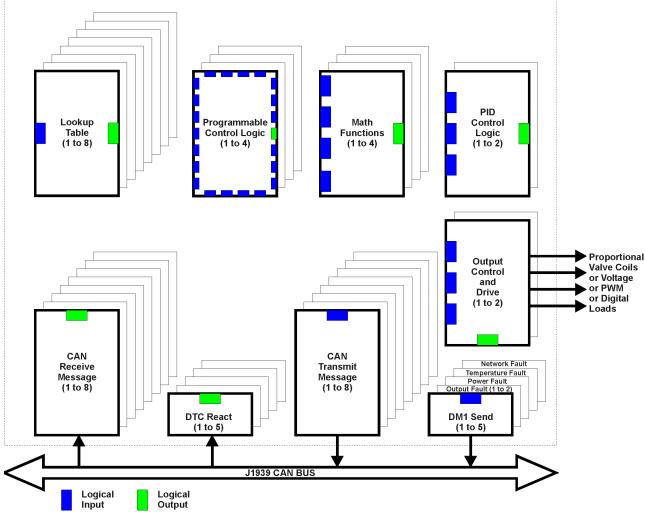

Figure 1B - Software Functional Block Diagram

The CAN-2O-LED has a number of built-in protection features that can shutoff the outputs in adverse conditions. These features are described in detail in section 1.8 Table 14 and they include hardware shutoffs to protect the circuits from being damaged as well as software shutdown features that can be enabled in safety critical systems.

The various function blocks supported by the CAN-2O-LED are outlined in the following sections. All setpoints are user configurable using the Axiomatic Electronic Assistant as outlined in Section 4 of this document.

- Yellow bubbles represent setpoints that are unique to the function block in question
- Green bubbles represent the inputs to the function block
- Grey (light purple) bubbles represent outputs from the function block that can be mapped as inputs to other function blocks
- Blue bubbles represent another function block supported by the ECU which is intrinsically linked to the function block in question.
- Red bubbles represent outputs from the function block that are used internally in the controller by other function blocks, but are not accessible to the user.
- Dark purple bubbles represent messages that are sent to or received from the CAN bus.

UMAX020200 Version 1D 6-76

#### 1.2. Dual LED Output Function Block

The CAN-2O-LED supports a dual LED (Green and Red). The dual LED output can be used to inform the user of the status the controller is in.

The structure of the output block for the dual LED output is based on stages. The CAN-2O-LED provides the user with up to four different stages in order to provide more flexibility to the dual LED output functionality.

Each of the four stages consists of its independent control source and digital response. However, only one stage can be active at a time. For this reason, the 4-stage structure is based on priority in which the 4<sup>th</sup> stage has the highest priority and the 1<sup>st</sup> stage has the lowest priority. In other words: if all 4 stages are true, the response set for stage 4 will be used to drive the LED. In the instance when none of the stages is active (ON), the Dual LED function block has another group which is the default stage. When none of the stages are active, the user can configure the default stage to command the LED in various ways as long as none of the stages are active.

The control sources that can be used to command each of the four stages are listed in section 1.12 Table 20. The control sources available for the dual LED output consist of the same control source options as Table 19 with the addition of controller fault options to drive the LED. Hence, the dual LED can be configured to be driven when a (selected) fault occurs.

The output types available for the dual LED for each stage are listed in Table1 below

| Value | Meaning          |
|-------|------------------|
| 0     | LEDs Disabled    |
| 1     | Green            |
| 2     | Yellow           |
| 3     | Red              |
| 4     | Toggle Green/Red |

Table 1 - LED Output Types

The LED Responses that are available for each stage in the CAN-2O-LED are listed in Table 2 below

| Value | Meaning        |
|-------|----------------|
| 0     | Normal On/Off  |
| 1     | Blinking Logic |
| 2     | Dim On/Off     |

Table 2 - LED Response Options

In 'Normal On/Off' response type, the output command state will follow the control input command: when the control input command is ON, the output will be turned ON and vice-versa.

In 'Blinking Logic' response type, the output will toggle at a period of 'Digital Blink Rate' for as long as the input command is ON.

The "Control Source" setpoint together with "Control Number" setpoint determine which signal is used to drive the output. For example setting "Control Source" to 'Universal Input Measured' and "Control Number" to '1', connects signal measured from Universal Input 1 to the output in question. The input signal is scaled per input type range between 0 and 1 to form control signal.

UMAX020200 Version 1D 7-76

#### 1.3. Output Function Blocks

There are two types of output function blocks, one for proportional output drive and the other for output control. While both types of function blocks are found in the "Output X Drive" setpoint list, they are treated as separate function blocks here for ease of explanation.

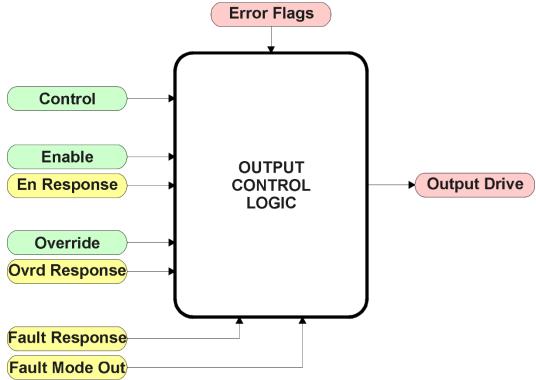

Figure 2 – Output Control Function Block

The Output Control Logic and the Output Drive function blocks are linked. The control signal, (whether from a CAN command, a Lookup Table, or a Logic, Math or PID block) will have associate with it a minimum and maximum value. Regardless of what type of control input is selected, the output will always respond in a linear fashion to changes in the input per the calculation in Figure 3. v = mx + a

$$m = \frac{Y \max - Y \min}{X \max - X \min}$$

$$a = Y \min - m * X \min$$
  
Figure 3 – Linear Slope Calculations

In the case of the Output Control Logic function block, X and Y are defined as

Xmin = Control Input Minimum Ymin = "Output at Minimum Command"
Xmax = Control Input Maximum Ymax = "Output at Maximum Command"

In all cases, while the X-axis has the constraint that Xmin < Xmax, there is no such limitation on the Y-axis. This allows for a negative slope so that as the control input signal increases, the target output value decreases.

UMAX020200 Version 1D 8-76

By default, the Output X "Control Source" is setup to be 'Received CAN J1939 Message.' In other words, all the proportional outputs will response in a linear fashion the corresponding command data. (i.e. Received Message 1 controls Output 1) For a non-linear response, the Control should be mapped to 'Lookup Table X' instead.

In addition to the Control input, the function block also supports an enable input which can be setup as either an enable or disable signal. If multiple enable/disable inputs are required, select the "Enable Source" to be the 'Math Function Block', and setup the desired logic response as described in Section 1.7.

When an Enable input is used, the output will be shutoff as per the "Enable Response". If the response is selected as a disable signal (2 or 3), when the input is ON, the output will be shutoff.

| 0 | Enable When On, Else Shutoff     |
|---|----------------------------------|
| 1 | Enable When On, Else Rampoff     |
| 2 | Enable When Off, Else Shutoff    |
| 3 | Enable When Off, Else Rampoff    |
| 4 | Enable When On, Else Ramp To Min |
| 5 | Enable When On, Else Ramp To Max |

Table 3 - Enable Response Options

A useful feature of the Enable input is that it can be mapped to react to a diagnostic trouble code (DTC) sent by another ECU on the network via a DM1. In this case, the "Enable Source" would be a 'Diagnostic Trouble Code (Rxd)', and the response would be setup as a disable signal.

The Override option allows the user to have the output drive go to a default value in the case of the override input being engaged/disengaged, depending on the logic selected in "Override Response." When active, the output will be driven to the value in "Output at Override Command" regardless of the value of the Control input.

The Enable and Override commands can be mapped to either a CAN message or any other input. By default the CAN-2O-LED assumes a digital input will be used for all of these inputs. If a non-digital control is selected, the input will be interpreted per the hysteresis logic shown in Figure 7.

If a fault is detected at any active input (Enable/Override/Control), then the output will respond per the "Control Fault Response" setpoint as outlined in Table 4. This is also true when controlled by a CAN message that is not received within the expected update timeframe (lost communication error). Should a fault response occur the output drive will remain in the corresponding state until the condition(s) causing the fault reaction has disappeared.

| 0 | Shutoff Output    |
|---|-------------------|
| 1 | Apply Fault Value |
| 2 | Hold Last Value   |

Table 4 – Fault Response Options

Another fault response that can be enabled is that a power supply over voltage or under voltage will automatically disable ALL outputs. Note: this setpoint is associated with the **Power Supply Diag** function block. Also, if the **Over Temperature Diag** function block is enabled, then a microprocessor over-temperature reading disables all the outputs until it has cooled back to the operating range.

UMAX020200 Version 1D 9-76

Fault conditions are checked for first, and only if they are not present are the control signal then evaluated. If Enable, Override and Control inputs are all used, the Enable logic is evaluated first, then the Override, and lastly the Control. The logic flow chart for evaluating the output drive is shown

in Figure 4 below.

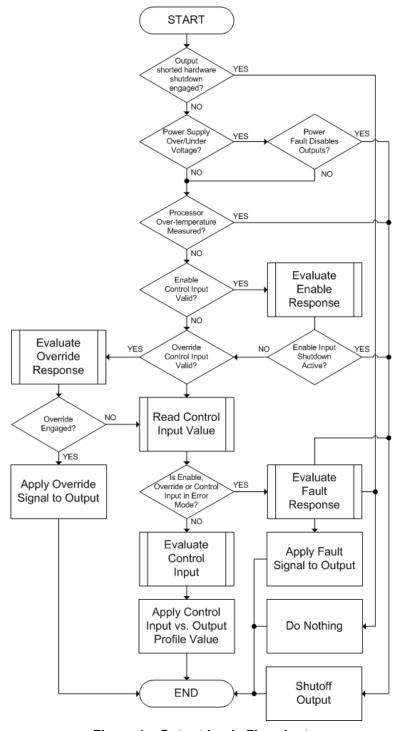

Figure 4 - Output Logic Flowchart

UMAX020200 Version 1D 10-76

The other type of function block associated with an output is the drive block itself, as shown in Figure 5.

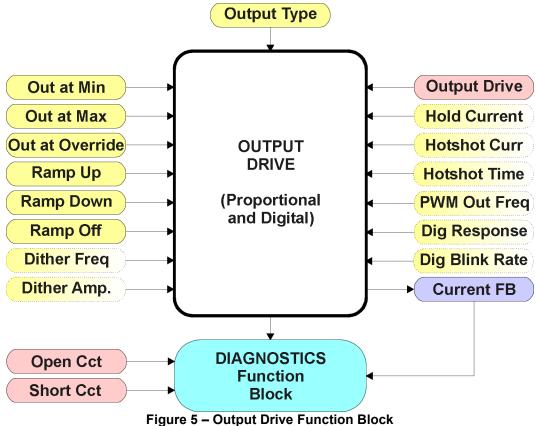

The "**Output Type**" is the most important setpoint associated with this function block, and it should be selected first. Changing it will result in other setpoints being automatically updated by the CAN-2O-LED to match the new type. There are several output types supported, as outlined in Table 5.

| 0 | Disabled             |  |
|---|----------------------|--|
| 1 | Proportional Current |  |
| 2 | Digital Hotshot      |  |
| 3 | PWM Duty Cycle       |  |
| 4 | Proportional Voltage |  |
| 5 | Digital On/Off       |  |

**Table 5 - Output Type Options** 

For the 'Proportional Current' or 'Hotshot Digital' types, the unit for the output values is mA, and the Diagnostic function block, related to the current feedback, is used. For all other output types, the output fault detection/reaction setpoints are ignored.

Any of the proportional responses (current, duty cycle or voltage) react to the Control input in a linear fashion per the relationship in Figure 2.

UMAX020200 Version 1D 11-76

In order to prevent abrupt changes at the output due to sudden changes in the command input, the user can choose to use the independent up or down ramps to smooth out the coil's response. The "Ramp Up" and "Ramp Down" setpoints are in milliseconds, and the step size of the output change will be determined by taking the absolute value of the output range and dividing it by the ramp time.

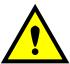

If the output is being controlled by a Lookup Table function block in the "Time Response" mode, the user should disable the output drive ramps (set them to zero) as the table will already ramp the command before it is applied to the output drive.

The 'Proportional Current' type has associated with it two setpoints not used by the other types, which are the "Dither Frequency" and "Dither Amplitude" values. The output is controlled by a high frequency signal (25kHz), with the low frequency dither superimposed on top.

The dither frequency will match exactly what is programmed into the setpoint, but the exact amplitude of the dither will depend on the properties of the coil. When adjusting the dither amplitude value, select one that is high enough to ensure an immediate response to the coil to small changes in the control inputs, but not so large as to effect the accuracy or stability of the output. Refer to the coil's datasheet for more information.

The 'Proportional Voltage' type uses the measured value of the power supply, and adjusts the duty cycle of the output such that the average value will match the target output voltage. Since the output is normally running at a high frequency (25kHz), the voltage can be easily average using a simple low pass filter.

Normally, the 'PWM Duty Cycle' option allows the user to run the output at a fixed frequency (i.e. 500Hz) while the duty cycle changes depending on the Control input. However, since the PWM peripheral for the drive is used by both outputs, the output frequency for this output type remains fixed at 25kHz if either output is setup for current control. In this case, there is not much difference between the Voltage or PWM outputs in the product.

If and only if both outputs are setup for PWM, Voltage or Digital On/Off will the setpoint "**PWM Output Frequency**" on be selectable.

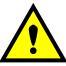

WARNING: These outputs are not a true H-bridge drive, so there is no deadband between turning off one output, and engaging the next. Therefore, this mode must not be used in any application where the load will short if both outputs are on at the same time.

Instead of proportional, there are also two types of digital responses possible as well. With the 'Digital On/Off' type, should the control require the output to be on, it will be turned on at whatever the system power supply is. The output will source whatever current is required by the load, up to 3A.

If a non-digital control is selected, the command state will be OFF at or below the minimum input, ON at or above the maximum input, and it will not change in between those points. In other words,

UMAX020200 Version 1D 12-76

the input will have built in hysteresis, as shown in Figure 7. This relationship is true for any function block that has a non-digital input mapped to a digital control.

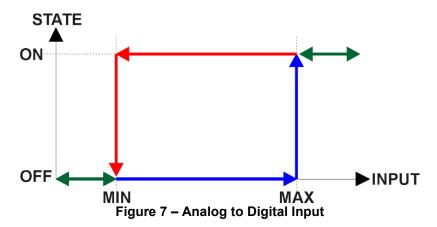

If a digital "Output Type" has been selected the "Digital Response" setpoint will be enabled as shown in Table 6. Also, the "Digital Override State" setpoint will be enabled, and will follow the Override input the same way that the "Output at Override Command" would be used with a proportional output response.

| 0 | Normal On/Off  |
|---|----------------|
| 1 | Inverse Logic  |
| 2 | Latched Logic  |
| 3 | Blinking Logic |

Table 6 - Digital Response Options

In a 'Normal' response, when the Control input commands the output ON, then the output will be turned ON. However, in an 'Inverse' response, the output will be ON unless the input commands the output ON, in which case it turns OFF.

If a 'Latched' response is selected, when the input commands the state from OFF to ON, the output will change state.

If a 'Blinking' response is selected, then while the input command the output ON, it will blink at the rate in the "Digital Blink Rate" setpoint. When commanded OFF, the output will stay off. A blinking response is only available with a 'Digital On/Off' type of output (not a Hotshot type.)

The 'Hotshot Digital' type is different from in simple 'Digital On/Off' in that it still controls the current through the load. This type of output is used to turn on a coil then reduce the current so that the valve will remain open, as shown in Figure 8 below. Since less energy is used to keep the output engaged, this type of response is very useful to improve overall system efficiency.

UMAX020200 Version 1D 13-76

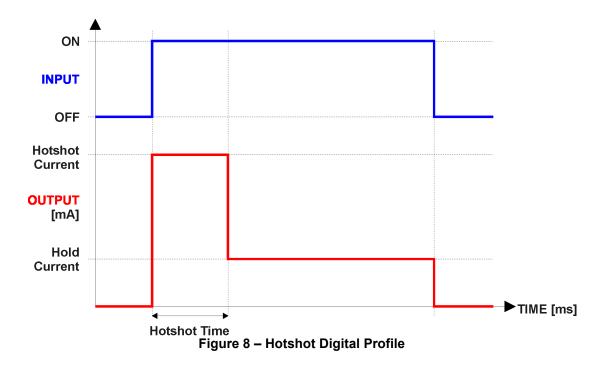

### **Open or Short Circuits**

The outputs are inherently protected against a short to GND or +Vcc by circuitry. In the case of a dead short, the hardware will automatically disable the output drive, regardless of what the processor is commanding for the output. The processor will be flagged by the hardware that the output circuitry has been shutoff due to a short at the output, but it will not know if it is because of a short to GND or +Vcc.

For this reason, both types of shorts would be identified on the CAN network with the same Failure Mode Indicator (FMI). For the default *'Proportional Current'* type of output, a short at the output would set an FMI of 6, **Current Above Normal or Grounded Circuit**.

Unless commanded OFF by some other logic, when a short disables the output, the processor will still attempt to drive the output to the desired value. When the short is removed, the output automatically recovers and resumes normal operation.

UMAX020200 Version 1D 14-76

Similarly, in the case of an open circuit there will be no interruption of the control logic for either output. The processor will continue to attempt to drive the open load based on the logic shown in Figure 4.

While commanded ON, the processor will detect and flag an open circuit when the measured feedback current through the load is less than the expected output value by more than the value in the "Hysteresis to Clear Fault" setpoint for the associated output. In this case, for the default 'Proportional Current' type of output, an open at the output would set an FMI of 5, Current Below Normal or Open Circuit.

In order to prevent accidental setting/clearing of the open circuit error flag while the current is changing due to a newly commanded output, the target command value must remain constant for a period of time determined by the "Output Target Command Stable Timer." There is only one timer which is shared by both outputs, so this setpoint can be found in the *Miscellaneous* group.

Only when the output target has remained constant for enough time for the feedback to have stabilized with the controller then compare the target and feedback values to check for an open circuit. This value should be set long enough to make sure the feedback will have stabilized properly after the largest step change expected under normal operating conditions.

This controller also has the ability to detect and flag an open circuit (only in *'Proportional Current'* mode) even when the output is commanded OFF. If the target output is zero, the controller will execute an open circuit test sub-routine whereby it will activate the output at a low current "Zero Output Open Circuit Test Current" for a short period of time determined by "Zero Output Open Circuit Test ON Time." At the end of the ON test period it will sample the feedback current, and if less than the "Zero Output Open Circuit Current OK" value, then the open circuit test counter will be incremented. The output will then be reset to zero for "Zero Output Open Circuit Test OFF Time" after which the cycle repeats. If the current is measured to be less than the OK value for more than "Zero Output Open Circuit Test Counter" times, then the open circuit flag is set.

As with the target stable timer, the open circuit test values are shared between both outputs, so the setpoints listed in the above paragraph are also found in the *Miscellaneous* group.

To disable the open circuit detection at zero feature simply set the "Zero Output Open Circuit Test Current" setpoint to 0mA.

Once an open circuit has been flagged, it will be cleared once either the test current at zero comes above the "Current OK" value or the measured feedback comes back within the expected range of the target command as determined by the Hysteresis value. Since the open circuit will not disable the output (unless commanded OFF by some other logic) when the connection is fixed, the output automatically recovers and resumes normal operation.

The measured current through the load is available to be broadcasted on a CAN message if desired. It is also used as the input to the diagnostic function block for each output, and an open or shorted output can be broadcasted in a DM1 message on the CAN network. See Section 1.8 for the complete description of the diagnostic functions available on this controller.

UMAX020200 Version 1D 15-76

#### 1.4. PID Control Function Block

The PID Control function block is an independent logic block, but it is normally intended to be associated with proportional output control blocks described earlier. When the "Control Source" for an output has been setup as a 'PID Function Block', the command from the selected PID block drives the physical output on the CAN-2O-LED.

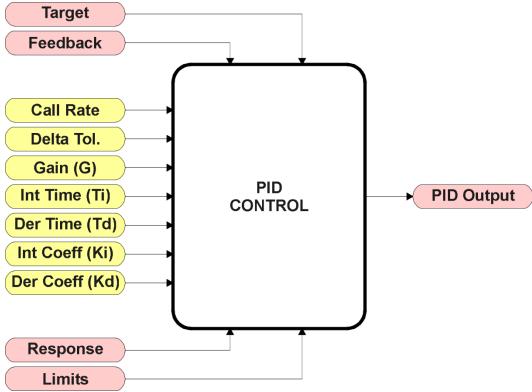

Figure 9 – PID Control Function Block

To use the PID calculations, the "PID Target Command Source" determines the control input, and the "PID Feedback Input Source" established the feedback signal to the PID function block. The "PID Response Profile" will use the selected inputs as per the options listed in Table 7. When active, the PID algorithm will be called every "PID Loop Update Rate" (in ms)

| 0 | Single Output        |
|---|----------------------|
| 1 | Setpoint Control     |
| 2 | On When Over Target  |
| 3 | On When Below Target |

Table 7 - PID Responses

When a 'Single Output' response is selected, the Target and Feedback inputs do not have to share the same units. In both cases, the signals are converted to a percentage value based on the minimum and maximum values associated with the source function block.

For example, a CAN command (i.e. 0 to 3000mA) could be used to set the target value, in which case it would be converted to a percentage value using the "Received Data Min" and "Received Data Max" setpoints in the appropriate 'CAN Receive X' function block. The close-loop feedback signal (i.e. a 0-5V input) could be received on another CAN channel. In this case the value of the input would also be converted to a percentage based on the "Received Data Min" and "Received

UMAX020200 Version 1D 16-76

**Data Max**" setpoints in that block. The output of the PID function would depend on the difference between the commanded target and the measured feedback as a percentage of each signal's range. In this mode, the output from the block would be a value in the range -100% to 100%.

When a 'Setpoint Control' response is selected, the "PID Target Command Source" automatically gets updated to 'Control Constant Data' and cannot be changed. The value set in the associated constant in the Constant Data List function block becomes the desired target value. In this case, both the target and feedback values are assumed to be in the same units and range. The minimum and maximum values for the feedback automatically become the constraints on the constant target. In this mode, the output of the block would be a value from 0% to 100%.

For example, if the feedback was setup as a 4-20mA input, a "Constant Value X" setpoint set to 14.2 would automatically be converted to 63.75%. The PID function would adjust the output as needed to have the measured feedback to maintain that target value.

The last two response options, 'On When Over Target' and 'On When Below Target', are designed to allow the user to combine the two proportional outputs as a push-pull drive for a system. Both outputs must be setup to use the same control input (linear response) and feedback signal in order to get the expected output response. In this mode, the output would also be between 0% to 100%.

In order to allow the output to stabilize, the user can select a non-zero value for "**PID Delta Tolerance**". If the absolute value of  $Error_K$  is less than this value,  $Error_K$  in the formula below will be set to zero.

The PID algorithm used is shown below, with names in red being the configurable parameters.

```
T = Loop\_Update\_Rate*0.001

P\_Gain = G
I\_Gain = G*Ki*T/Ti
D\_Gain = G*Kd*Td/T
Note: If Ti is zero, I\_Gain = 0

Error_k = Target - Feedback
ErrorSum_k = ErrorSum_{k-1} + Error_k

P_k = Error_k * P\_Gain
I_k = ErrorSum_k * I\_Gain
D_k = (Error_k - Error_{k-1}) * D\_Gain

PIDOutput_k = P_k + I_k + D_k
Figure 10 - PID Control Algorithm
```

Each system will have to be tuned for the optimum output response. Response times, overshoots and other variables will have to be decided by the customer using an appropriate PID tuning strategy. Axiomatic is not responsible for tuning the control system.

UMAX020200 Version 1D 17-76

#### 1.5. Lookup Table Function Block

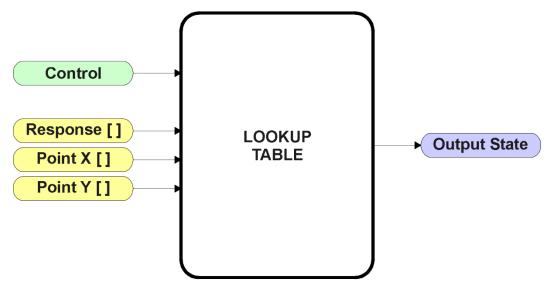

Figure 11 - Lookup Table Function Block

**Lookup Tables are used to give an output response of up to 10 slopes per input.** The array size of the Response [], Point X [] and Point Y [] setpoints shown in the block diagram above is therefore 11.

Note: If more than 10 slopes are required, a Programmable Logic Block can be used to combine up to three tables to get 30 slopes, as is described in Section 1.6.

There are two key setpoints that will affect this function block. The first is the "X-Axis Source" and "X-Axis Number" which together define the Control Source for the function block. When it is changed, the table is automatically updated with new defaults based on the X-Axis source selected if "Auto update when control changes" in the Miscellaneous block is *TRUE*.

As stated earlier if "Auto update when control changes" is TRUE, should the selected Control Source change (i.e. the Min or Max values of the function block are updated), the associated table will also be automatically updated with default settings, based on the new X-Axis limits.

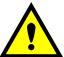

Initialize the Control Source of a Lookup Table BEFORE changing the table values, as the new settings WILL get erased when the control is updated if the "Auto update when control changes" in the Miscellaneous function block is set to *TRUE*.

The second setpoint that will affect the function block (i.e. reset to defaults), is the "**X-Axis Type**". By default, the tables have a 'Data Response' output. Alternatively, it can be selected as a 'Time Response', which is described later in Section 1.5.5.

UMAX020200 Version 1D 18-76

#### 1.5.1. X-Axis, Input Data Response

In the case where the **X-Axis Type**" = 'Data Response', the points on the X-Axis represents the data of the control source.

For example, if the control source is a CAN Receive message, setup as a 0-5V type, with an operating range of 0.5V to 4.5V, the X-Axis will be setup to have a default "**Point 1 – X Value**" of 0.5V, and setpoint "**Point 10 – X Value**" will be set to 4.5V. The "**Point 0 – X Value**" will be set to the default value of 0.0V.

#### For most 'Data Responses', the default value at point (0,0) is [0,0].

However, should the minimum input be less than zero, for example a CAN message that is reflecting temperature in the range of -40°C to 210°C, then the "**Point 0 – X Value**" will be set to the minimum instead, in this case -40°C.

The constraint on the X-Axis data is that the next index value is greater than or equal to the one below it, as shown in the equation below. Therefore, when adjusting the X-Axis data, it is recommended that  $X_{10}$  is changed first, then lower indexes in descending order.

MinInputRange  $<= X_0 <= X_1 <= X_2 <= X_3 <= X_4 <= X_5 <= X_6 <= X_7 <= X_8 <= X_9 <= X_{10} <= MaxInputRange$ 

As stated earlier, MinInputRange and MaxInputRange will be determined by the X-Axis Source that has been selected.

If some of the data points are *'lgnored'* as described in Section 1.5.4, they will not be used in the X-Axis calculation shown above. For example, if points  $X_4$  and higher are ignored, the formula becomes MinInputRange  $\le X_0 \le X_1 \le X_2 \le X_3 \le X_4 \le X_4 \le X_$ 

#### 1.5.2. Y-Axis, Lookup Table Output

The Y-Axis has no constraints on the data that it represents. This means that inverse, or increasing/decreasing or other responses can be easily established.

For example, should the X-Axis of a table be a resistive value (as read from another controller), the output of the table could be temperature from an NTC sensor in the range  $Y_0$ =125°C to  $Y_{10}$ = -20°C. If this table is used as the control source for another function block (i.e. transmitted over CAN), then Xmin would be -20 and Xmax would be 125 when used the linear formula.

In all cases, the controller looks at the **entire range** of the data in the Y-Axis setpoints, and selects the lowest value as the MinOutRange and the highest value as the MaxOutRange. They are passed directly to other function blocks as the limits on the Lookup Table output. (i.e used as Xmin and Xmax values in linear calculations.)

However, if some of the data points are '*Ignored*' as described in Section 1.5.4, they will not be used in the Y-Axis range determination. Only the Y-Axis values shown on the Axiomatic EA will be considered when establishing the limits of the table when it is used to drive another function block, such as an Output Drive.

UMAX020200 Version 1D 19-76

#### 1.5.3. Default Configuration, Data Response

By default, all Lookup Tables in the ECU are disabled ("X-Axis Source" equals 'Control Source Not Used'.) If they were to use the default settings for Inputs 1 and 2 instead as the X-Axis, and output current (in mA) they could be used to control the corresponding Output Drives. If a non-linear response for one or more of the outputs is required, the user can easily use the table(s) to create the desired response profiles.

Recall, any controlled function block which uses the Lookup Table as an input source (not only the Output Drive) will also apply a linearization to the data. Therefore, for a 1:1 control response, ensure that the minimum and maximum values of the output (Ymin and Ymax in Figure 3) correspond to the minimum and maximum values of the table's Y-Axis (Xmin and Xmax in Figure 3).

To control "Output N Drive" by "Received Message N" modified by "Lookup Table N" (N = 1 to 2) it is recommended to do so in the following order:

- a) Change Output Drive "Output at Minimum Command" and "Output at Maximum Command" to the desired limits.
- b) Set "Auto update when control changes" in the Miscellaneous block to TRUE (optional)
- c) Configure the desired Control Source (i.e. CAN Receive Message), and set the appropriate limits.
- d) Change the Lookup Table X "**X-Axis Source**" setpoints. (If applicable) At this point, the X-Axis limits will match the control source, and the Y-Axis limits and the Y-Axis limits would correspond to the Output Drive range, as a percentage.
- e) Update the X and Y setpoints for the application

Note: Order (c) to (e) holds true for all configuration done using any Lookup Table function block.

All tables (1 to 8) are disabled by default (no control source selected). However, should an "X-Axis Source" be selected, the Y-Axis defaults will be in the range of 0 to 100% as described in the "Y-Axis, Lookup Table Output" section above. X-Axis minimum and maximum defaults will be set as described in the "X-Axis, Data Response" section above.

By default, the X and Y axes data is setup for an equal value between each point from the minimum to maximum in each case.

For example, with a 0.5 to 4.5V input (X-Axis) driving a 0 to 1500mA output (Y-Axis), the default points would be setup as per figure (a) below. However, a  $100\Omega$  to  $54k\Omega$  input (X-Axis) representing  $120^{\circ}$ C to  $-30^{\circ}$ C (Y-Axis) would be setup as per figure (b) below. In each case, the user would have to adjust the table for the desired response.

UMAX020200 Version 1D 20-76

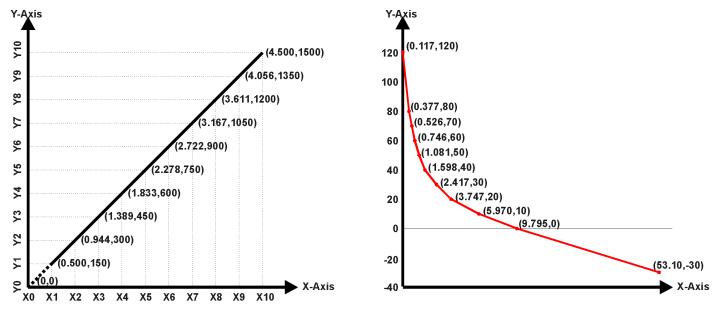

Figure A - 0.5 to 4.5V Input, 0 to 1500mA Output Figure B - 0.1 to 54kOhm Input, 120 to -30°C Output Figure 12 – Lookup Table Initialization Examples

#### 1.5.4. Point To Point Response

By default, the X and Y axes are setup for a linear response from point (0,0) to (10,10), where the output will use linearization between each point, as shown in Figure 12. To get the linearization, each "**Point N – Response**", where N = 1 to 10, is setup for a *'Ramp To'* output response.

Alternatively, the user could select a 'Jump To' response for "**Point N – Response**", where N = 1 to 10. In this case, any input value between  $X_{N-1}$  to  $X_N$  will result in an output from the Lookup Table function block of  $Y_N$ .

An example of a CAN message (0 to 100) used to control a default table (0 to 100) but with a 'Jump To' response instead of the default 'Ramp To' is shown in Figure 13.

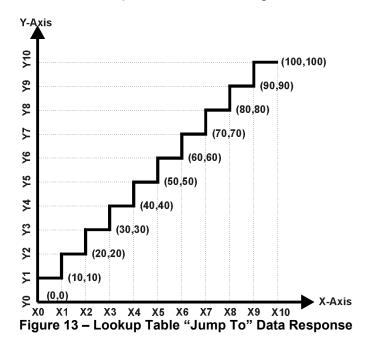

UMAX020200 Version 1D 21-76

Lastly, any point except (0,0) can be selected for an '*Ignore*' response. If "**Point N – Response**" is set to ignore, then all points from  $(X_N, Y_N)$  to  $(X_{10}, Y_{10})$  will also be ignored. For all data greater than  $X_{N-1}$ , the output from the Lookup Table function block will be  $Y_{N-1}$ .

A combination of 'Ramp To', 'Jump To' and 'Ignore' responses can be used to create an application specific output profile. An example of where the same input (i.e. a CAN Message) is used as the X-Axis for two tables, but where the output profiles 'mirror' each other for a deadband joystick response is shown in Figure 14. The example shows a dual slope output response for each side of the deadband, but additional slopes can be easily added as needed.

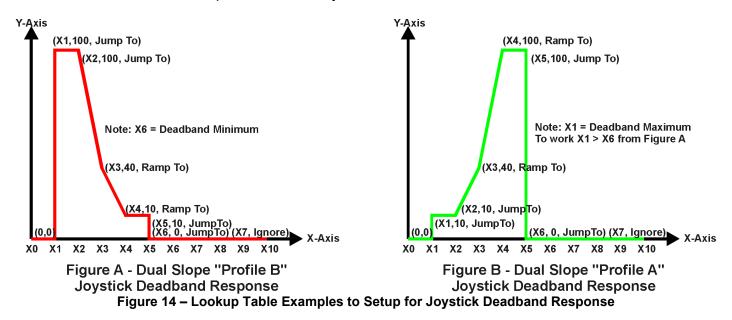

#### 1.5.5. X-Axis, Time Response

As mentioned in Section 1.6, a Lookup Table can also be used to get a custom output response where the "**X-Axis Type**" is a '*Time Response*.' When this is selected, the X-Axis now represents time, in units of milliseconds, while the Y-Axis still represents the output of the function block.

In this case, the "**X-Axis Source**" is treated as a digital input. If the signal is actually an analog input, it is interpreted like a digital input per Figure 7. When the control input is ON, the output will be changed over a period of time based on the profile in the Lookup Table. Once the profile has finished (i.e. index 10, or '*Ignored*' response), the output will remain at the last output at the end of the profile until the control input turns OFF.

When the control input is OFF, the output is always at zero. When the input comes ON, the profile ALWAYS starts at position  $(X_0, Y_0)$  which is 0 output for 0ms.

When using the Lookup Table to drive an output based on **time**, it is mandatory that setpoints "**Ramp Up** (**min to max**)" and "**Ramp Down (max to min)**" in the Output X Drive function block be set to **zero**. Otherwise, the output result will not match the profile as expected. Recall, also, that the Y-Axis range of the table should be set to match the Output Drive range in order to get a 1:1 response of table output versus drive output.

An application where this feature would be useful is filling a clutch when a transmission is engaged. An example of some fill profiles is shown in Figure 15.

UMAX020200 Version 1D 22-76

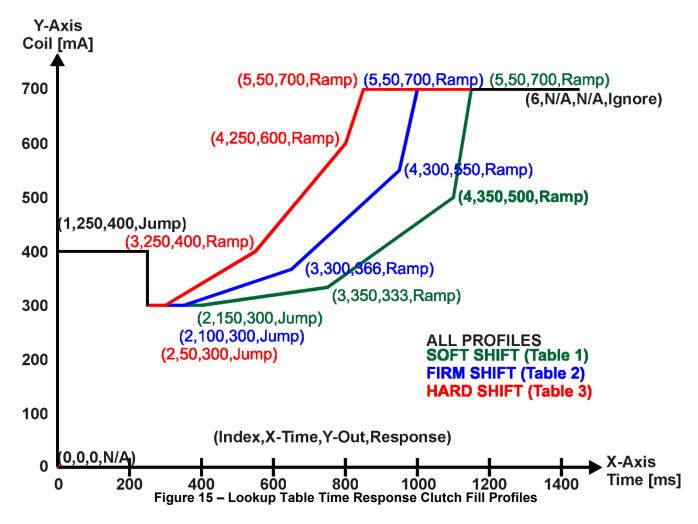

In a time response, the interval time between each point on the X-axis can be set anywhere from 1ms to 24 hours. [86,400,000 ms]

One final note about the Lookup Tables is that if a digital input is selected as the control source for the X-Axis, only a 0 (Off) or 1 (On) will be measured. Ensure that the data range for the X-Axis on the table is updated appropriately in this condition.

UMAX020200 Version 1D 23-76

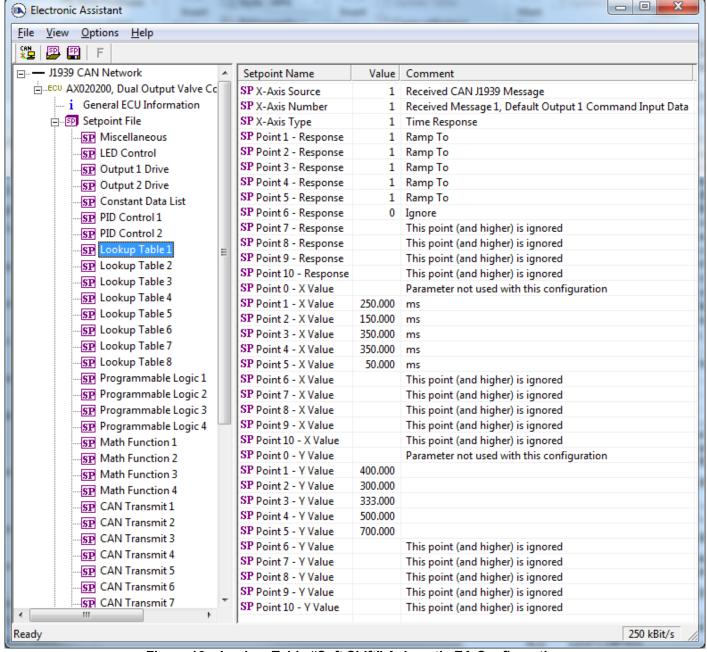

Figure 16 – Lookup Table "Soft Shift" Axiomatic EA Configuration

UMAX020200 Version 1D 24-76

## 1.6. Programmable Logic Function Block

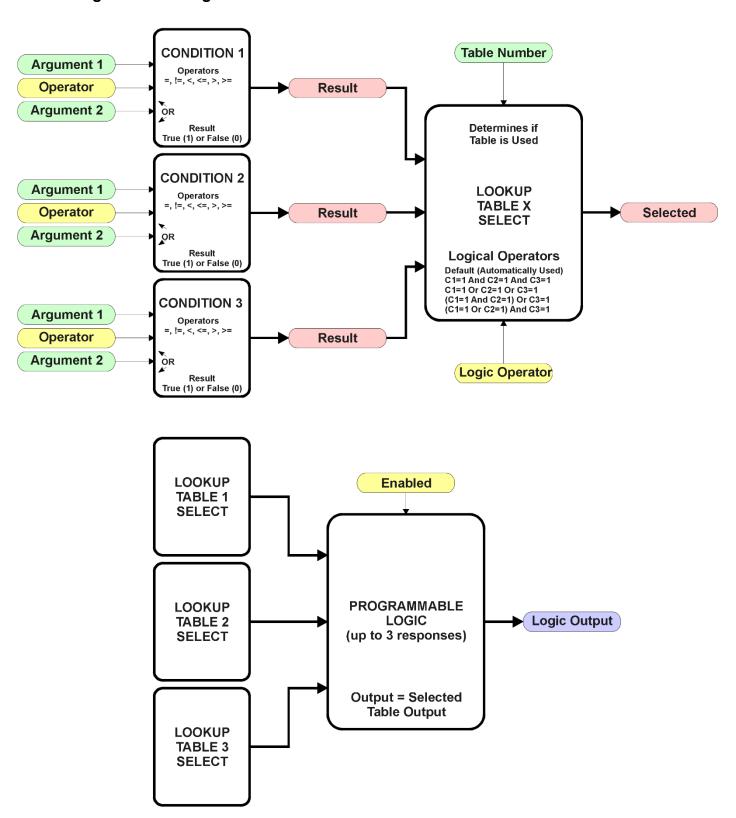

Figure 17 - Programmable Logic Function Block

UMAX020200 Version 1D 25-76

This function block is obviously the most complicated of them all, but very powerful. The Programmable Logic can be linked to up to three tables, any one of which would be selected only under given conditions. Any three tables (of the available 8) can be associated with the logic, and which ones are used is fully configurable.

Should the conditions be such that a particular table (1, 2 or 3) has been selected as described in Section 1.6.2, then the output from the selected table, at any given time, will be passed directly to the Logic Output.

Therefore, up to three different responses to the same input, or three different responses to different inputs, can become the input to another function block, such as an Output X Drive. To do this, the "Control Source" for the reactive block would be selected to be the 'Programmable Logic Function Block.'

In order to enable any one of Programmable Logic blocks, the "**Programmable Logic Block Enabled**" setpoint must be set to True. They are all disabled by default.

Logic is evaluated in the order shown in Figure 18. Only if a lower number table has not been selected will the conditions for the next table be looked at. The default table is always selected as soon as it is evaluated. It is therefore required that the default table always be the highest number in any configuration.

UMAX020200 Version 1D 26-76

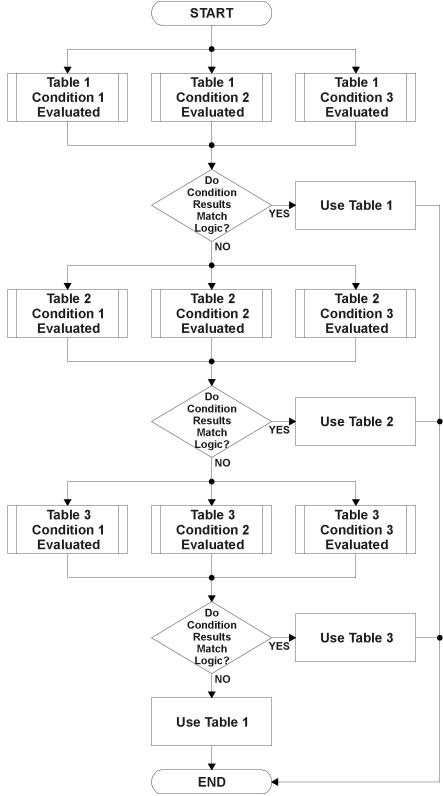

Figure 18 – Programmable Logic Flowchart

UMAX020200 Version 1D 27-76

#### 1.6.1. Conditions Evaluation

The first step in determining which table will be selected as the active table is to first evaluate the conditions associated with a given table. Each table has associated with it up to three conditions that can be evaluated.

Argument 1 is always a logical output from another function block, as listed in Section 1.12. As always, the source is a combination of the functional block type and number, setpoints "**Table X**, **Condition Y**, **Argument 1 Source**" and "**Table X**, **Condition Y**, **Argument 1 Number**", where both X = 1 to 3 and Y = 1 to 3.

Argument 2 on the other hand, could either be another logical output such as with Argument 1, OR a constant value set by the user. To use a constant as the second argument in the operation, set "Table X, Condition Y, Argument 2 Source" to 'Control Constant Data.' Note that the constant value has no unit associated with it in the Axiomatic EA, so the user must set it as needed for the application.

The condition is evaluated based on the "**Table X**, **Condition Y Operator**" selected by the user. It is always '=, *Equal*' by default. The only way to change this is to have two valid arguments selected for any given condition. Options for the operator are listed in Table 8.

| 0 | =, Equal                  |
|---|---------------------------|
| 1 | !=, Not Equal             |
| 2 | >, Greater Than           |
| 3 | >=, Greater Than or Equal |
| 4 | <, Less Than              |
| 5 | <=, Less Than or Equal    |

**Table 8 – Condition Operator Options** 

For example, a condition for a transmission control shift selection, as shown in Figure 15 in the previous section, could be that the Engine RPM received on CAN message 3 be less than a certain value to select a Soft Fill profile. In this case, "...Argument 1 Source" would be set to 'Received CAN J1939 Message 3', "...Argument 2 Source" to 'Control Constant Data', and the "...Operator" to '<, Less Than.' The "Constant Value X" in the Constant Data List would be set to whatever cutoff RPM the application required.

By default, both arguments are set to 'Control Source Not Used' which disables the condition, and automatically results in a value of N/A as the result. Although Figure 18 shows only True or False as a result of a condition evaluation, the reality is that there could be four possible results, as described in Table 9.

| Value | Meaning        | Reason                                                                   |
|-------|----------------|--------------------------------------------------------------------------|
| 0     | False          | (Argument 1) Operator (Argument 2) = False                               |
| 1     | True           | (Argument 1) Operator (Argument 2) = True                                |
| 2     | Error          | Argument 1 or 2 output was reported as being in an error state           |
| 3     | Not Applicable | Argument 1 or 2 is not available (i.e. set to 'Control Source Not Used') |

Table 9 - Condition Evaluation Results

UMAX020200 Version 1D 28-76

#### 1.6.2. Table Selection

In order to determine if a particular table will be selected, logical operations are performed on the results of the conditions as determined by the logic in Section 1.6.1. There are several logical combinations that can be selected, as listed in Table 10.

| 0 | Default Table           |
|---|-------------------------|
| 1 | Cnd1 And Cnd2 And Cnd3  |
| 2 | Cnd1 Or Cnd2 Or Cnd3    |
| 3 | (Cnd1 And Cnd2) Or Cnd3 |
| 4 | (Cnd1 Or Cnd2) And Cnd3 |

**Table 10 – Conditions Logical Operator Options** 

Not every evaluation is going to need all three conditions. The case given in the earlier section, for example, only has one condition listed, i.e. that the Engine RPM be below a certain value. Therefore, it is important to understand how the logical operators would evaluate an Error or N/A result for a condition.

| Logical Operator        | Select Conditions Criteria                                                                                                    |  |
|-------------------------|----------------------------------------------------------------------------------------------------|--|
| Default Table           | Associated table is automatically selected as soon as it is evaluated.                                                                             |  |
| Cnd1 And Cnd2 And Cnd3  | Should be used when two or three conditions are relevant, and all must be true to select the table.                                                |  |
|                         | If any condition equals False or Error, the table is not selected. An N/A is treated like a True.                                                  |  |
|                         | If all three conditions are True (or N/A), the table is selected.                                                                                  |  |
|                         | If((Cnd1==True) &&(Cnd2==True)&&(Cnd3==True)) Then Use Table                                                                                       |  |
| Cnd1 Or Cnd2 Or Cnd3    | Should be used when only one condition is relevant. Can also be used with two or three relevant conditions.                                        |  |
|                         | If any condition is evaluated as True, the table is selected.  Error or N/A results are treated as False                                           |  |
|                         | If((Cnd1==True)    (Cnd2==True)    (Cnd3==True)) Then Use Table                                                                                    |  |
| (Cnd1 And Cnd2) Or Cnd3 | To be used only when all three conditions are relevant.                                                                                            |  |
|                         | If both Condition 1 and Condition 2 are True, OR Condition 3 is True, the table is selected. Error or N/A results are treated as False             |  |
|                         | If( ((Cnd1==True)&&(Cnd2==True))    (Cnd3==True) ) Then Use Table                                                                                  |  |
| (Cnd1 Or Cnd2) And Cnd3 | To be used only when all three conditions are relevant.                                                                                            |  |
|                         | If Condition 1 And Condition 3 are True, OR Condition 2 And Condition 3 are True, the table is selected. Error or N/A results are treated as False |  |
|                         | If( ((Cnd1==True)  (Cnd2==True)) && (Cnd3==True) ) Then Use Table                                                                                  |  |

Table 11 - Conditions Evaluation Based on Selected Logical Operator

The default "Table X, Conditions Logical Operator" for Table 1 and Table 2 is 'Cnd1 And Cnd2 And Cnd3,' while Table 3 is set to be the 'Default Table.'

UMAX020200 Version 1D 29-76

#### 1.6.3. Logic Block Output

Recall that Table X, where X = 1 to 3 in the Programmable Logic function block does NOT mean Lookup Table 1 to 3. Each table has a setpoint "**Table X – Lookup Table Block Number**" which allows the user to select which Lookup Tables they want associated with a particular Programmable Logic Block. The default tables associated with each logic block are listed in Table 12.

| Programmable<br>Logic Block<br>Number | Table 1 – Lookup<br>Table Block Number | Table 2 – Lookup<br>Table Block Number | Table 3 – Lookup<br>Table Block Number |
|---------------------------------------|----------------------------------------|----------------------------------------|----------------------------------------|
| 1                                     | 1                                      | 2                                      | 3                                      |
| 2                                     | 4                                      | 5                                      | 6                                      |
| 3                                     | 1                                      | 2                                      | 3                                      |
| 4                                     | 4                                      | 5                                      | 6                                      |

Table 12 - Programmable Logic Block Default Lookup Tables

If the associated Lookup Table does not have an "X-Axis Source" selected, then the output of the Programmable Logic block will always be "Not Available" so long as that table is selected. However, should the Lookup Table be configured for a valid response to an input, be it Data or Time, the output of the Lookup Table function block (i.e. the Y-Axis data that has been selected based on the X-Axis value) will become the output of the Programmable Logic function block so long as that table is selected.

Unlike all other function blocks, the Programmable Logic does NOT perform any linearization calculations between the input and the output data. Instead, it mirrors exactly the input (Lookup Table) data. Therefore, when using the Programmable Logic as a control source for another function block, it is HIGHLY recommended that all the associated Lookup Table Y-Axes either be (a) Set between the 0 to 100% output range or (b) all set to the same scale.

#### 1.6.4. Application Ideas

This section is not meant to be a comprehensive list of all the possibilities that the Programmable Logic offers. Rather, it is meant to show how some common, but widely diversified functions can be achieved by using it.

- a) Dual Speed Application Under certain conditions, a valve could be driven between Min\_A to Max\_A while under others, the speed is limited by having the output respond to changes at the input between Min\_B and Max\_B.
- b) Multi-Speed Transmission Control By using a Forward input as the enable of one Output X Drive, and the Reverse input as the other, different clutch fill profiles could be selected based on Engine Speed as discussed in earlier examples.
- c) Getting better resolution (i.e. up to 30 slopes) on a resistive to temperature curve for an NTC sensor. The condition for Table 1 would be input resistance <= R1, Table 2 is input <= R2 and Table 5 as the default for high resistance values.

UMAX020200 Version 1D 30-76

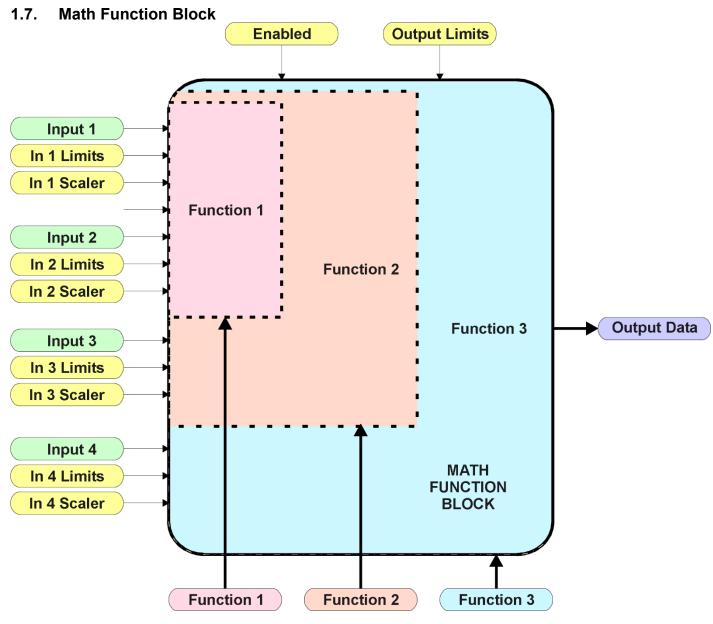

Figure 19 - Math Function Block

There are four mathematic function blocks that allow the user to define basic algorithms. A math function block can take up to four input signals, as listed in Table 18 in Section 1.12. Each input is then scaled according the associated limit and scaling setpoints.

Inputs are converted into a percentage value based on the "Math Input X Minimum" and "Math Input X Maximum" values selected, where X = 1 to 4. For additional control, the user can also adjust the "Math Input X Scaler." By default, each input has a scaling 'weight' of 1.0. However, each input can be scaled from -1.0 to 1.0 as necessary before it is applied in the function.

For example, in the case where the user may want to combine two inputs such that a joystick (Input 1) is the primary control of an output, but the speed can be incremented or decremented based on a potentiometer (Input 2), it may be desired that 75% of the scale is controlled by the joystick position, while the potentiometer can increase or decrease the min/max output by up to 25%. In this case, Input 1 would be scaled with 0.75, while Input 2 uses 0.25. The resulting addition will give a command from 0 to 100% based on the combined positions of both inputs.

UMAX020200 Version 1D 31-76

The appropriate arithmetic or logical operation is performed on the two inputs, InA and InB, according the associated function. The list of selectable function operations is defined in Table 13.

| 0  | =   | True when InA Equals InB                |  |
|----|-----|-----------------------------------------|--|
| 1  | !=  | True when InA Not Equal InB             |  |
| 2  | >   | True when InA Greater Than InB          |  |
| 3  | >=  | True when InA Greater Than or Equal InB |  |
| 4  | <   | True when InA Less Than InB             |  |
| 5  | <=  | True when InA Less Than or Equal InB    |  |
| 6  | OR  | True when InA or InB is True            |  |
| 7  | AND | True when InA and InB are True          |  |
| 8  | XOR | True when InA/InB is True, but not both |  |
| 9  | +   | Result = InA plus InB                   |  |
| 10 | -   | Result = InA minus InB                  |  |
| 11 | Х   | Result = InA times InB                  |  |
| 12 | 1   | Result = InA divided by InB             |  |
| 13 | MIN | Result = Smallest of InA and InB        |  |
| 14 | MAX | Result = Largest of InA and InB         |  |

Table 13 - Math Function Operators

For Function 1, InA and InB are Inputs 1 and 2 respectively.

For Function 2, InA is the result of Function 1, and InB is Input 3.

For Function 3, InA is the result of Function 2, and InB is Input 4.

For a valid result, the control source for an input must be a non-zero value, i.e. something other than *'Control Source Not Used.'* Otherwise, the corresponding function is ignored, and the "Output Data" for the math function block is the result of the earlier function scaled according to the output limit setpoints. For example, if Input 4 is not used, the math output would be the result of the Function 2 operation.

For logical operators (6, 7 or 8), any SCALED input greater than or equal to 0.5 is treated as a TRUE input. For logic output operators (0 to 8), the result of the calculation for the function will always be 0 (FALSE) or 1 (TRUE).

Error data (i.e. input measured out of range) is always treated as a 0.0 input into the function.

For the arithmetic functions (9 to 14), it is recommended to scale the data such that the resulting operation will not exceed full scale (0 to 100%) and saturate the output result.

When dividing, a zero InB value will always result is a zero output value for the associated function. When subtracting, a negative result will always be treated as a zero, unless the function is multiplied by a negative one, or the inputs are scaled with a negative coefficient first.

The resulting mathematical calculation, represented as a percentage value, can be scaled into the appropriate physical units using the "Math Output Minimum Range" and "Math Output Maximum Range" setpoints. These values are also used as the limits when the Math Function is selected as the input source for another function block.

UMAX020200 Version 1D 32-76

#### 1.8. Diagnostic Function Block

There are several types of diagnostics supported by the CAN-2O-LED Valve Controller. As described in Section 1.3, fault detection and reaction is associated with both output drives. In addition the CAN-2O-LED can also detect/react to power supply over/under voltage measurements, a processor over-temperature, or lost communication events.

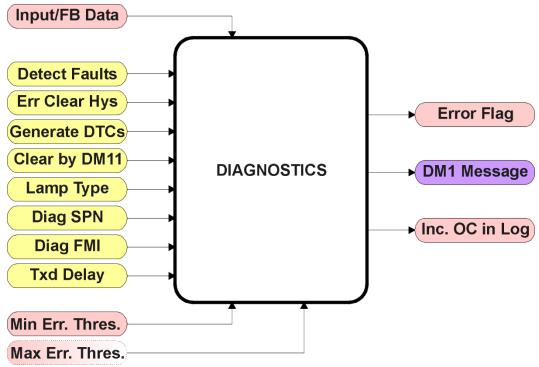

Figure 20 - Diagnostics Function Block

The "Fault Detection is Enabled" is the most important setpoint associated with this function block, and it should be selected first. Changing it will result in other setpoints being enabled/disabled as appropriate. When disabled, all diagnostic behaviour associated with the output or event in question is ignored (i.e. this type of fault will not disable the output.)

In the case of a power supply error, it can be selected to disable the 3A proportional outputs. By default, a power supply under or over voltage condition will not shutoff the outputs.

In most cases, faults can be flagged as either a low or high occurrence. The min/max thresholds for all diagnostics supported by the CAN-2O-LED are listed in Table 20. Bolded values are user configurable setpoints. Some diagnostics react only to a single condition, in which case a N/A is listed in one of the columns.

UMAX020200 Version 1D 33-76

| Function Block     | Minimum Threshold            | Maximum Threshold              |
|--------------------|------------------------------|--------------------------------|
| Universal Input    | Minimum Error                | Maximum Error                  |
| Output Drive       | Hysteresis to Clear Fault *  | ~4.5A * (Hardware)             |
| Power Supply       | Power Undervoltage Threshold | Power Overvoltage Threshold    |
| Over Temperature   | N/A                          | Over Temperature Shutdown      |
| Lost Communication | N/A                          | Received Message Timeout (any) |

Table 14 - Fault Detect Thresholds

\*The output current diagnostics will compare the desired current with the measured value, and if the difference between the two readings is greater the "Hysteresis to Clear Fault" setpoint, an open circuit will be flagged. A hardware shutdown will occur if the output is sourcing greater than 4.5A +/-0.5A, most likely due to a short circuit on the load. Output diagnostics are not available with non-current output types. See Section 1.3 for more information about Open/Short circuit detection.

When applicable, a hysteresis setpoint is provided to prevent the rapid setting and clearing of the error flag when an input or feedback value is right near the fault detection threshold. For the low end, once a fault has been flagged, it will not be cleared until the measured value is greater than or equal to the Minimum Threshold + "Hysteresis to Clear Fault." For the high end, it will not be cleared until the measured value is less than or equal to the Maximum Threshold – "Hysteresis to Clear Fault." The minimum, maximum and hysteresis values are always measured in the units of the fault in question.

The next setpoint in this function block is the "Event Generates a DTC in DM1." If and only if this is set to true will the other setpoints in the function block be enabled. They are all related to the data that is sent to the J1939 network as part of the DM1 message, Active Diagnostic Trouble Codes.

A Diagnostic Trouble Code (DTC) is defined by the J1939 standard as a four byte value which is a combination of:

| SPN   | Suspect Parameter Number  | (first 19 bits of the DTC, LSB first) |
|-------|---------------------------|---------------------------------------|
| 01 11 | Suspect i arameter number |                                       |

| FMI | Failure Mode Identifier | (next 5 bits of the DTC) |
|-----|-------------------------|--------------------------|
| CM  | Conversion Method       | (1 bit, always set to 0) |

OC Occurrence Count (7 bits, number of times the fault has happened)

In addition to supporting the DM1 message, the CAN-2O-LED Valve Controller also supports

| DM2  | Previously Active Diagnostic Trouble Codes            | Sent only on request |
|------|-------------------------------------------------------|----------------------|
| DM3  | Diagnostic Data Clear/Reset of Previously Active DTCs | Done only on request |
| DM11 | Diagnostic Data Clear/Reset for Active DTCs           | Done only on request |

So long as even one Diagnostic function block has "Event Generates a DTC in DM1" set to True, the CAN-2O-LED Valve Controller will send the DM1 message every one second, regardless of whether or not there are any active faults, as recommended by the standard. While there are no active DTCs, the CAN-2O-LED will send the "No Active Faults" message. If a previously inactive DTC becomes active, a DM1 will be sent immediately to reflect this. As soon as the last active DTC goes inactive, it will send a DM1 indicating that there are no more active DTCs.

If there is more than one active DTC at any given time, the regular DM1 message will be sent using a multipacket Broadcast Announce Message (BAM). If the controller receives a request for a DM1 while this is true, it will send the multipacket message to the Requester Address using the Transport Protocol (TP).

UMAX020200 Version 1D 34-76

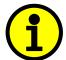

At power up, the DM1 message will not be broadcasted until after a 5 second delay. This is done to prevent any power up or initialization conditions from being flagged as an active error on the network.

When the fault is linked to a DTC, a non-volatile log of the occurrence count (OC) is kept. As soon as the controller detects a new (previously inactive) fault, it will start decrementing the "**Delay Before Sending DM1**" timer for that Diagnostic function block. If the fault has remained present during the delay time, then the controller will set the DTC to active, and will increment the OC in the log. A DM1 will immediately be generated that includes the new DTC. The timer is provided so that intermittent faults do not overwhelm the network as the fault comes and goes, since a DM1 message would be sent every time the fault shows up or goes away.

Previously active DTCs (any with a non-zero OC) are available upon request for a **DM2** message. If there is more than one previously active DTC, the multipacket DM2 will be sent to the Requester Address using the Transport Protocol (TP).

Should a **DM3** be requested, the occurrence count of all previously active DTCs will be reset to zero. The OC of currently active DTCs will not be changed.

The Diagnostic function block has a setpoint "Event Cleared only by DM11." By default, this is always set to False, which means that as soon as the condition that caused an error flag to be set goes away, the DTC is automatically made Previously Active, and is no longer included in the DM1 message. However, when this setpoint is set to True, even if the flag is cleared, the DTC will not be made inactive, so it will continue to be sent on the DM1 message. Only when a DM11 has been requested will the DTC go inactive. This feature may be useful in a system where a critical fault needs to be clearly identified as having happened, even if the conditions that caused it went away.

In addition to all the active DTCs, another part of the DM1 message is the first byte which reflects the Lamp Status. Each Diagnostic function block has the setpoint "Lamp Set by Event in DM1" which determines which lamp will be set in this byte while the DTC is active. The J1939 standard defines the lamps as 'Malfunction', 'Red, Stop', 'Amber, Warning' or 'Protect'. By default, the 'Amber, Warning' lamp is typically the one set by any active fault.

By default, every Diagnostic function block has associated with it a proprietary SPN. However, this setpoint "SPN for Event used in DTC" is fully configurable by the user should they wish it to reflect a standard SPN define in J1939-71 instead. If the SPN is changed, the OC of the associate error log is automatically reset to zero.

Every Diagnostic function block also has associated with it a default FMI. The only setpoint for the user to change the FMI is "FMI for Event used in DTC," even though some Diagnostic function blocks can have both high and low errors as shown in Table 15. In those cases, the FMI in the setpoint reflect that of the low end condition, and the FMI used by the high fault will be determined per Table 15. If the FMI is changed, the OC of the associate error log is automatically reset to zero.

UMAX020200 Version 1D 35-76

| FMI for Event used in DTC – Low Fault      | Corresponding FMI used in DTC – High Fault |
|--------------------------------------------|--------------------------------------------|
| FMI=1, Data Valid But Below Normal         | FMI=0, Data Valid But Above Normal         |
| Operational Range – Most Severe Level      | Operational Range – Most Severe Level      |
| FMI=4, Voltage Below Normal, Or Shorted To | FMI=3, Voltage Above Normal, Or Shorted To |
| Low Source                                 | High Source                                |
| FMI=5, Current Below Normal Or Open        | FMI=6, Current Above Normal Or Grounded    |
| Circuit                                    | Circuit                                    |
| FMI=17, Data Valid But Below Normal        | FMI=15, Data Valid But Above Normal        |
| Operating Range – Least Severe Level       | Operating Range – Least Severe Level       |
| FMI=18, Data Valid But Below Normal        | FMI=16, Data Valid But Above Normal        |
| Operating Range – Moderately Severe Level  | Operating Range – Moderately Severe Level  |
| FMI=21, Data Drifted Low                   | FMI=20, Data Drifted High                  |
|                                            |                                            |

Table 15 – Low Fault FMI versus High Fault FMI

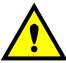

If the FMI used is anything other than one of those in Table 15, then both the low and high faults will be assigned the same FMI. This condition should be avoided, as the log will still used different OC for the two types of faults, even though they will be reported the same in the DTC. It is the user's responsibility to make sure this does not happen.

#### 1.9. DTC React Function Block

The DTC React function block is a very simple function which will allow a received DTC, sent from another ECU on a DM1 message, to disable an output or be used as input to another type of logic block. Up to five SPN/FMI combinations can be selected.

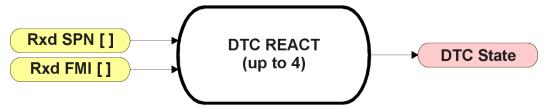

Figure 21 – DTC React Function Block

Should a DM1 message be received with the SPN/FMI combination defined, the corresponding DTC State will be set to ON. Once ON, if the same SPN/FMI combination has not been received again after 3 seconds, the DTC State will be reset to OFF.

The DTC could be used as a digital input for any function block as appropriate.

UMAX020200 Version 1D 36-76

## 1.10. CAN Transmit Function Block

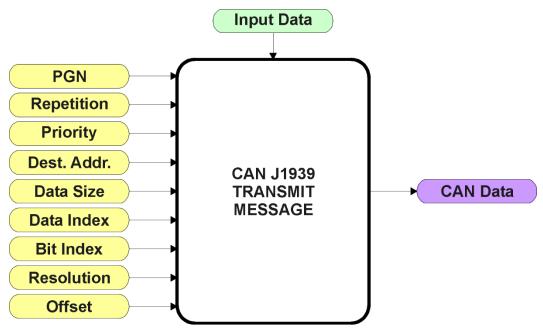

Figure 22 - CAN Transmit Function Block

The CAN Transmit function block is used to send any output from another function block (i.e. input, status or feedback signals) to the J1939 network.

Normally, to disable a transmit message, the "**Transmit Repetition Rate**" is set to zero. However, should message share its Parameter Group Number (PGN) with another message, this is not necessarily true. In the case where multiple messages share the same "**Transmit PGN**", the repetition rate selected in the message with the LOWEST number will be used for ALL the messages that use that PGN.

By default, all messages are sent on Proprietary B PGNs as broadcast messages. The default settings do 'bundle' multiple messages onto a PGN, as outlined in Section 3. If all of the data is not necessary, disable the entire message by setting the lowest channel using that PGN to zero. If some of the data is not necessary, simply change the PGN of the superfluous channel(s) to an unused value in the Proprietary B range.

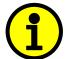

At power up, transmitted message will not be broadcasted until after a 5 second delay. This is done to prevent any power up or initialization conditions from creating problems on the network.

Since the defaults are PropB messages, the "Transmit Message Priority" is always initialized to 6 (low priority) and the "Destination Address (for PDU1)" setpoint is not used. This setpoint is only valid when a PDU1 PGN has been select, and it can be set either to the Global Address (0xFF) for broadcasts, or sent to a specific address as setup by the user.

UMAX020200 Version 1D 37-76

The "Transmit Data Size", "Transmit Data Index in Array (LSB)", "Transmit Bit Index in Byte (LSB)", "Transmit Resolution" and "Transmit Offset" can all be use to map the data to any SPN supported by the J1939 standard. The defaults used by the CAN-2O-LED are all for proprietary SPNs, and are defined in detail in Section 3.3.

Note: CAN Data = (Input Data – Offset)/Resolution

The CAN-2O-LED Valve Controller supports up to 8 unique CAN Transmit Messages, all of which can be programmed to send any available data to the CAN network. By default, only the first two messages are pre-configured to send the output feedback data. The details are outlined in Section 3.3, and the default list is shown in Table 16 below.

| Block # | Default Transmit Data                  | (PGN)    |
|---------|----------------------------------------|----------|
| 1       | Proportional Output 1 Current Feedback | (0xFF00) |
| 2       | Proportional Output 2 Current Feedback | (0xFF00) |
| 3       | Control Source Not Used                | (0xFFFF) |
| 4       | Control Source Not Used                | (0xFFFF) |
| 5       | Control Source Not Used                | (0xFFFF) |
| 6       | Control Source Not Used                | (0xFFFF) |
| 7       | Control Source Not Used                | (0xFFFF) |
| 8       | Control Source Not Used                | (0xFFFF) |

Table 16 - Default CAN Transmit Messages

UMAX020200 Version 1D 38-76

#### 1.11. CAN Receive Function Block

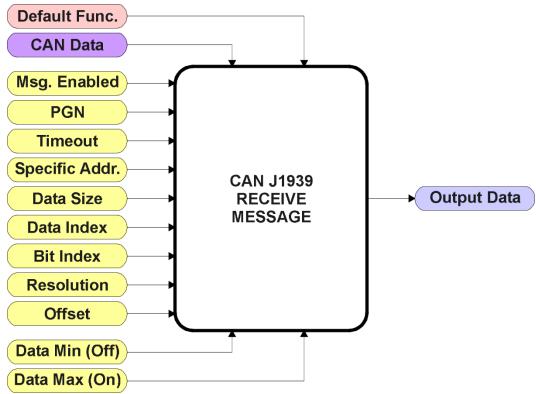

Figure 23 – CAN Receive Function Block

The CAN Receive function block is designed to take any SPN from the J1939 network, and use it as an input to any another function block (i.e. Lookup Table or Output Control).

The "Received Message Enabled" is the most important setpoint associated with this function block, and it should be selected first. Changing it will result in other setpoints being enabled/disabled as appropriate. By default ALL received messages are disabled.

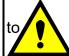

Since the CAN-2O-LED can support up to 8 received messages, it can get confusing as

what message performs what function. Therefore, the intended "**Default Receive Function**" is available as a read-only value for each message. Change functions with CAUTION!

Once a message has been enabled, a Lost Communication fault will be flagged if that message is not received off of the bus within the "Receive Message Timeout" period. This could trigger a Lost Communication event as described in Section 1.8. In order to avoid timeouts on a heavily saturated network, it is recommended to set it at least three times larger than the expected update rate. To disable the timeout feature, simply set this value to zero, in which case the received message will never trigger a Lost Communication fault.

By default, all control messages are expected to be sent to the CAN-2O-LED on Proprietary B PGNs. However, should a PDU1 message be selected, the CAN-2O-LED can be setup to receive it from any ECU by setting the "Specific Address that sends the PGN" to the Global Address (0xFF). If a specific address is selected instead, then any other ECU sending data on the PGN will be ignored.

UMAX020200 Version 1D 39-76

The "Receive Data Size", "Receive Data Index in Array (LSB)", "Receive Bit Index in Byte (LSB)", "Receive Resolution" and "Receive Offset" can all be use to map any SPN supported by the J1939 standard to the output data of the Received function block. The defaults used by the CAN-2O-LED are all for proprietary SPNs, and are defined in detail in Section 3.4.

Note: Output Data = CAN Data \* Resolution + Offset

As mentioned earlier, a CAN Receive function block can be selected as the source of the control input for the output function blocks. When this is the case, the "Received Data Min (Off Threshold)" and "Received Data Max (On Threshold)" setpoints become the minimum and maximum values of the X-axis used in the linear calculations. As the names imply, they are also used as the On/Off thresholds for digital input types. These values are in whatever units the output data is AFTER the resolution and offset is applied to the CAN data.

The CAN-2O-LED Valve Controller supports up to 8 unique CAN Receive Messages. By default, each message is pre-configured to read a particular type of data. The details are outlined in Section 3.4, and the default list is shown in Table 17 below.

| Block # | Default Receive Data          |
|---------|-------------------------------|
| 1       | Output 1 Command Input Data   |
| 2       | Output 2 Command Input Data   |
| 3       | Output 1 Closed Loop Feedback |
| 4       | Output 2 Closed Loop Feedback |
| 5       | Output 1 Enable Input Data    |
| 6       | Output 2 Enable Input Data    |
| 7       | Output 1 Override Input Data  |
| 8       | Output 2 Override Input Data  |

Table 17 - Default CAN Receive Messages

UMAX020200 Version 1D 40-76

## 1.12. Available Control/Input Sources

Throughout Section 1, there have been numerous mentions of 'mapping' an output of one function block to a control or input of another. Any time an input is programmable, as shown by the green bubbles in the figures above, it consists of two setpoints. One is the "[Name] Source" and the other the "[Name] Number." Together, these two setpoints uniquely select how the I/O of the various function blocks are linked together in the custom application.

Below is the full list of the programmable inputs supported by the CAN-2O-LED Valve Controller.

| Function Block                        | Input Name                            |  |  |
|---------------------------------------|---------------------------------------|--|--|
| Output X Drive                        | Control                               |  |  |
| (where X =1 to 2)                     | Enable                                |  |  |
| ,                                     | Override                              |  |  |
| PID Control X                         | PID Target Command                    |  |  |
| (where X =1 to 2)                     | PID Feedback Input                    |  |  |
| Lookup Table X<br>(where X = 1 to 8)  | X-Axis                                |  |  |
|                                       | Table 1 – Lookup Table Block Number   |  |  |
|                                       | Table 1 – Condition 1, Argument 1     |  |  |
|                                       | Table 1 – Condition 1, Argument 2     |  |  |
|                                       | Table 1 – Condition 2, Argument 1     |  |  |
|                                       | Table 1 – Condition 2, Argument 2     |  |  |
|                                       | Table 1 – Condition 3, Argument 1     |  |  |
|                                       | Table 1 – Condition 3, Argument 2     |  |  |
|                                       | Table 2 – Lookup Table Block Number   |  |  |
|                                       | Table 2 – Condition 1, Argument 1     |  |  |
|                                       | Table 2 – Condition 1, Argument 2     |  |  |
| Programmable Logic                    | Table 2 – Condition 2, Argument 1     |  |  |
|                                       | Table 2 – Condition 2, Argument 2     |  |  |
|                                       | Table 2 – Condition 3, Argument 1     |  |  |
|                                       | Table 2 – Condition 3, Argument 2     |  |  |
|                                       | Table 3 – Lookup Table Block Number   |  |  |
|                                       | Table 3 – Condition 1, Argument 1     |  |  |
|                                       | Table 3 – Condition 1, Argument 2     |  |  |
|                                       | Table 3 – Condition 2, Argument 1     |  |  |
|                                       | Table 3 – Condition 2, Argument 2     |  |  |
|                                       | Table 3 – Condition 3, Argument 1     |  |  |
|                                       | Table 3 – Condition 3, Argument 2     |  |  |
| Math Function X<br>(where X = 1 to 4) | Input 1, Input 2, Input 3 and Input 4 |  |  |
| CAN Transmit X<br>(where X = 1 to 8)  | Transmit Data                         |  |  |

Table 18 - Programmable Inputs

For each of the inputs listed in Table 18, the options for the Source and Number are listed below. Note, not all options would make sense for any particular input, and it is up to the user to program the controller in a logical and functional fashion.

UMAX020200 Version 1D 41-76

| Sources                                                                                      | Range         | Notes                                                                                            |
|----------------------------------------------------------------------------------------------|---------------|--------------------------------------------------------------------------------------------------|
| Control Source Not Used                                                                      | N/A           | When this is selected, it disables all other setpoints associated with the input in question.    |
| Received CAN J1939 Message                                                                   | 1 to 8        | The CAN Receive Messages each have a unique default assigned to them as outlined in Section 1.11 |
| PID Function Block                                                                           | 1 to 2        | User must enable the function block, as it is disabled by default                                |
| Lookup Table Function Block                                                                  | 1 to 8        | User must enable the function block, as it is disabled by default                                |
| Programmable Logic Function Block                                                            | 1 to 4        | User must enable the function block, as it is disabled by default                                |
| Math Function Block  1 to 4  User must enable the function block, disabled by default        |               | User must enable the function block, as it is disabled by default                                |
| Control Constant Data  1 to 14  1 = Always FALSE, 2 = Always TRUE  3 to 14 = User Selectable |               | 1 = Always FALSE, 2 = Always TRUE,<br>3 to 14 = User Selectable                                  |
| Diagnostic Trouble Code (Rxd)                                                                | 1 to 4        | Will only be valid if the corresponding DTC has a non-zero SPN                                   |
| Note: Control sources below                                                                  | this line are | meant for feedback and diagnostics,                                                              |
| and are not suitable                                                                         | for use as    | controls for other logic blocks                                                                  |
| Universal Output Target Value                                                                | 1 to 2        | Can be mapped to a CAN Txd                                                                       |
| Universal Output Feedback Value                                                              | 1 to 2        | Input to Output X Drive Diagnostics                                                              |
|                                                                                              |               | Can be mapped to a CAN Txd                                                                       |
| Power Supply Measured                                                                        | N/A           | Input to Power Supply Diagnostics                                                                |
|                                                                                              |               | Can be mapped to a CAN Txd                                                                       |
| Processor Temperature Measured                                                               | N/A           | Input to Over Temperature Diagnostics                                                            |
|                                                                                              |               | Can be mapped to a CAN Txd                                                                       |

Table 19 - Input Sources and Numbers

| Sources                     | Range  | Notes                                                                                            |
|-----------------------------|--------|--------------------------------------------------------------------------------------------------|
| Control Source Not Used     | N/A    | When this is selected, it disables all other setpoints associated with the input in question.    |
| Universal Output Fault      | 1 to 2 | A fault event for the selected output occurs will command the LED                                |
| Power Supply Fault          | N/A    | Power Supply fault event will command the LED                                                    |
| Processor Temperature Fault | N/A    | Processor Temperature fault event will command the LED                                           |
| CAN Fault                   | N/A    | CAN Receive fault event will command the LED                                                     |
| Received CAN J1939 Message  | 1 to 8 | The CAN Receive Messages each have a unique default assigned to them as outlined in Section 1.11 |
| PID Function Block          | 1 to 2 | User must enable the function block, as it is disabled by default                                |

UMAX020200 Version 1D 42-76

| Lookup Table Function Block                                                            | 1 to 8  | User must enable the function block, as it is disabled by default |
|----------------------------------------------------------------------------------------|---------|-------------------------------------------------------------------|
| Programmable Logic Function Block                                                      | 1 to 4  | User must enable the function block, as it is disabled by default |
| Math Function Block 1 1                                                                |         | User must enable the function block, as it is disabled by default |
| Control Constant Data                                                                  | 1 to 14 | 1 = Always FALSE, 2 = Always TRUE,<br>3 to 14 = User Selectable   |
| Diagnostic Trouble Code (Rxd)                                                          | 1 to 4  | Will only be valid if the corresponding DTC has a non-zero SPN    |
| Note: Control sources below this line are mear and are not suitable for use as control |         | •                                                                 |
| Universal Output Target Value                                                          | 1 to 2  | Can be mapped to a CAN Txd                                        |
| Universal Output Feedback Value                                                        | 1 to 2  | Input to Output X Drive Diagnostics Can be mapped to a CAN Txd    |
| Power Supply Measured                                                                  | N/A     | Input to Power Supply Diagnostics Can be mapped to a CAN Txd      |
| Processor Temperature Measured                                                         | N/A     | Input to Over Temperature Diagnostics Can be mapped to a CAN Txd  |

Table 20 - Dual LED Command Sources and Numbers

## 1.13. Default Valve Controller Program Logic

Below is shown an **extremely** simplified block diagram illustrating the default control logic programmed into the CAN-2O-LED Valve Controller.

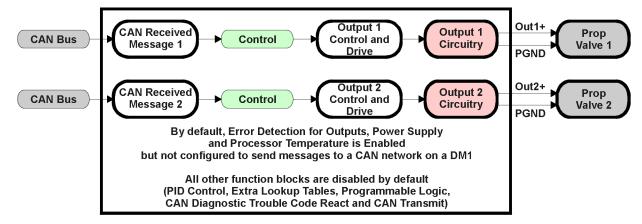

Figure 24 - Default Control Logic

UMAX020200 Version 1D 43-76

## 2. INSTALLATION INSTRUCTIONS

## 2.1. Dimensions and Pinout

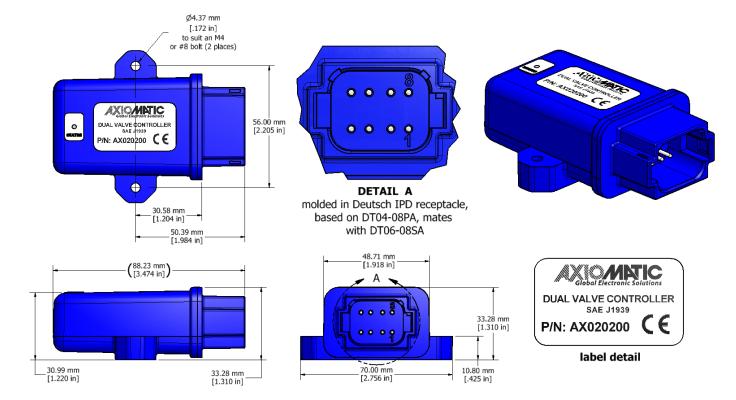

Figure 25 - Dimension Drawing

| С     | CAN and I/O Connector |  |  |
|-------|-----------------------|--|--|
| Pin # | Function              |  |  |
| 1     | CAN_L                 |  |  |
| 2     | CAN_H                 |  |  |
| 3     | Output 2 GND          |  |  |
| 4     | Output 2              |  |  |
| 5     | Output 1              |  |  |
| 6     | Output 1 GND          |  |  |
| 7     | Batt-                 |  |  |
| 8     | Batt+                 |  |  |

**Table 21 - Connector Pinout** 

UMAX020200 Version 1D 44-76

## 2.2. Mounting Instructions

#### **NOTES & WARNINGS**

- Do not install near high-voltage or high-current devices.
- Ground the chassis for safety purposes and proper EMI shielding.
- Note the operating temperature range. All field wiring must be suitable for that temperature range.
- Install the unit with appropriate space available for servicing and for adequate wire harness access (15 cm) and strain relief (30 cm).
- Do not connect or disconnect the unit while the circuit is live, unless the area is known to be non-hazardous.

## MOUNTING

The module is designed for mounting on the valve block. If it is mounted without an enclosure, the controller should be mounted horizontally with connectors facing left or right, or with the connectors facing down, to reduce likelihood of moisture entry.

Mask all labels if the unit is to be repainted, so label information remains visible.

Mounting legs include holes sized for #8 or M4 bolts. The bolt length will be determined by the enduser's mounting plate thickness which is 0.425 (10.8 mm) thick.

If the module is mounted away from the valve block, no wire or cable in the harness should exceed 30 meters in length. The power input wiring should be limited to 10 meters.

## CONNECTIONS

Use the following TE Deutsch equivalent mating plugs to connect to the integral receptacles. Wiring to these mating plugs must be in accordance with all applicable local codes. Suitable field wiring for the rated voltage and current must be used. The rating of the connecting cables must be at least 85°C. For ambient temperatures below –10°C and above +70°C, use field wiring suitable for both minimum and maximum ambient temperature.

| Mating Connector | DT04-08PA                                                                                                    |
|------------------|----------------------------------------------------------------------------------------------------|
| Sockets          | 0462-201-16141 or acceptable alternate Refer to <a href="https://www.laddinc.com">www.laddinc.com</a> for more information on the contacts available for this mating plug. |

UMAX020200 Version 1D 45-76

## NOISE - ELECTRICAL CONNECTIONS AND SHIELDING

To reduce noise, separate all power and output wires from those of the input and CAN. Shielded wires will protect against injected noise. Shield wires should be connected at the power or input source, or at the output load.

The CAN shield can be connected at the controller using the CAN Shield pin provide on the connector. However the other end should not be connected in this case.

All wires used must be 16 or 18 AWG.

## **CAN NETWORK CONSTRUCTION**

Axiomatic recommends that multi-drop networks be constructed using a "daisy chain" or "backbone" configuration with short drop lines.

## **CAN TERMINATION**

It is necessary to terminate the network; therefore an external CAN termination is required. No more than two network terminators should be used on any one single network. A terminator is a  $121\Omega$ , 0.25 W, 1% metal film resistor placed between CAN\_H and CAN\_L terminals at the end two nodes on a network.

UMAX020200 Version 1D 46-76

## 3. OVERVIEW OF J1939 FEATURES

The software was designed to provide flexibility to the user with respect to messages sent to and from the ECU by providing:

- Configurable ECU Instance in the NAME (to allow multiple ECUs on the same network)
- Configurable Transmit PGN and SPN Parameters
- Configurable Receive PGN and SPN Parameters
- Sending DM1 Diagnostic Message Parameters
- Reading and reacting to DM1 messages sent by other ECUs
- Diagnostic Log, maintained in non-volatile memory, for sending DM2 messages

## 3.1. Introduction To Supported Messages

The ECU is compliant with the standard SAE J1939, and supports the following PGNs

## From J1939-21 - Data Link Layer

| • | Request                                                       | 59904 (\$00EA00) |
|---|---------------------------------------------------------------|------------------|
| • | Acknowledgment                                                | 59392 (\$00E800) |
| • | Transport Protocol – Connection Management                    | 60416 (\$00EC00) |
| • | Transport Protocol – Data Transfer Message                    | 60160 (\$00EB00) |
| • | PropB Transmit, Default Measured Inputs Feedback Message      | 65280 (\$00FF00) |
| • | PropB Transmit, Default Proportional Outputs Target Message   | 65296 (\$00FF10) |
| • | PropB Transmit, Default Proportional Outputs Feedback Message | 65312 (\$00FF20) |
| • | PropB Transmit, Default Digital I/O State Feedback Message    | 65328 (\$00FF30) |
| • | PropB Receive, Default Output Control Data Message            | 65408 (\$00FF80) |
| • | PropB Receive, Default Output Enable Data Message             | 65424 (\$00FF90) |
| • | PropB Receive, Default Output Override Data Message           | 65440 (\$00FFA0) |
| • | PropB Receive, Default PID Feedback Data Message              | 65456 (\$00FFB0) |

Note: Any Proprietary B PGN in the range 65280 to 65535 (\$00FF00 to \$00FFFF) can be selected Note: The Proprietary A PGN 61184 (\$00EF00) can also be selected for any of the messages

## From J1939-73 - Diagnostics

| • | DM1 – Active Diagnostic Trouble Codes                        | 65226 (\$00FECA) |
|---|--------------------------------------------------------------|------------------|
| • | DM2 – Previously Active Diagnostic Trouble Codes             | 65227 (\$00FECB) |
| • | DM3 – Diagnostic Data Clear/Reset for Previously Active DTCs | 65228 (\$00FECC) |
| • | DM11 - Diagnostic Data Clear/Reset for Active DTCs           | 65235 (\$00FED3) |
| • | DM14 – Memory Access Request                                 | 55552 (\$00D900) |
| • | DM15 – Memory Access Response                                | 55296 (\$00D800) |
| • | DM16 – Binary Data Transfer                                  | 55040 (\$00D700) |
|   |                                                              |                  |

## From J1939-81 - Network Management

| • | Address Claimed/Cannot Claim | 60928 (\$00EE00) |
|---|------------------------------|------------------|
| • | Commanded Address            | 65240 (\$00FED8) |

## From J1939-71 - Vehicle Application Layer

• Software Identification 65242 (\$00FEDA)

None of the application layer PGNs are supported as part of the default configurations, but they can be selected as desired for either transmit or received function blocks.

UMAX020200 Version 1D 47-76

Setpoints are accessed using standard Memory Access Protocol (MAP) with proprietary addresses. The Axiomatic Electronic Assistant (EA) allows for quick and easy configuration of the unit over the CAN network.

UMAX020200 Version 1D 48-76

## 3.2. Name, Address and Software ID

## 3.2.1. J1939 Name

The CAN-2O-LED Valve Controller ECU has the following defaults for the J1939 NAME. The user should refer to the SAE J1939/81 standard for more information on these parameters and their ranges.

| Arbitrary Address Capable | Yes                                                                 |
|---------------------------|---------------------------------------------------------------------|
| Industry Group            | 0, Global                                                           |
| Vehicle System Instance   | 0                                                                   |
| Vehicle System            | 0, Non-specific system                                              |
| Function                  | 125, Axiomatic I/O Controller                                       |
| Function Instance         | 17, Axiomatic AX020200, Dual Output Valve Controller with CAN       |
| ECU Instance              | 0, First Instance                                                   |
| Manufacture Code          | 162, Axiomatic Technologies Corporation                             |
| Identity Number           | Variable, uniquely assigned during factory programming for each ECU |

The ECU Instance is a configurable setpoint associated with the NAME. Changing this value will allow multiple ECUs of this type to be distinguishable by other ECUs (including the Axiomatic Electronic Assistant) when they are all connected on the same network.

## 3.2.2. ECU Address

The default value of this setpoint is 128 (0x80), which is the preferred starting address for self-configurable ECUs as set by the SAE in J1939 tables B3 to B7. The Axiomatic EA supports the selection of any address between 0 to 253, and *it is the user's responsibility to select an address that complies with the standard*. The user must also be aware that since the unit is arbitrary address capable, if another ECU with a higher priority NAME contends for the selected address, the CAN-2O-LED will continue select the next highest address until it find one that it can claim. See J1939/81 for more details about address claiming.

## 3.2.3. Software Identifier

| PGN 65242 Softwa           | re Identification                                 | - SOFT |
|----------------------------|---------------------------------------------------|--------|
| Transmission Repetition Ra | ate: On request                                   |        |
| Data Length:               | Variable                                          |        |
| Extended Data Page:        | 0                                                 |        |
| Data Page:                 | 0                                                 |        |
| PDU Format:                | 254                                               |        |
| PDU Specific:              | 218 PGN Supporting Information:                   |        |
| Default Priority:          | 6                                                 |        |
| Parameter Group Number:    | 65242 (0xFEDA)                                    |        |
| Start Position Length      | Parameter Name                                    | SPN    |
| 1 1 Byte                   | Number of software identification fields          | 965    |
| 2-n Variable               | Software identification(s), Delimiter (ASCII "*") | 234    |

For the CAN-2O-LED Valve Controller ECU, Byte 1 is set to 5, and the identification fields are as follows

| (Part Number)*(Version)*(Date)*(Owner)*(Description) |
|------------------------------------------------------|
|------------------------------------------------------|

UMAX020200 Version 1D 49-76

The Axiomatic EA shows all this information in "General ECU Information", as shown below:

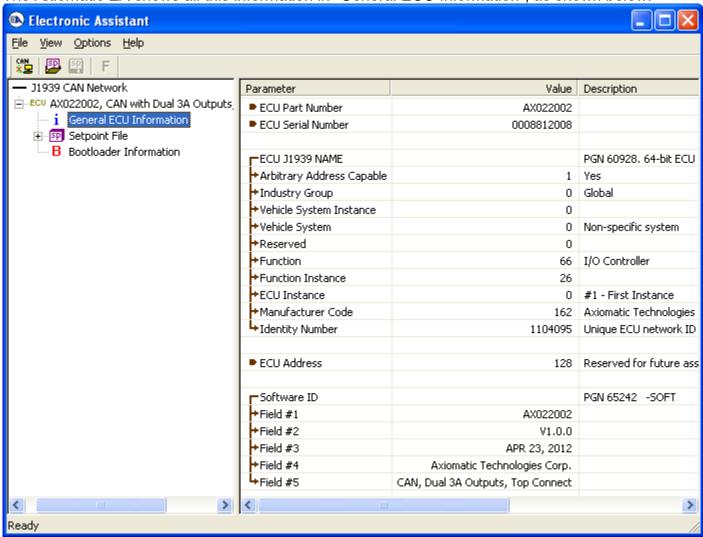

Note: The information provided in the Software ID is available for any J1939 service tool which supports the PGN -SOFT.

UMAX020200 Version 1D 50-76

## 3.3. CAN Transmit Message Defaults

This section outlines the **default** settings of the CAN-2O-LED Valve Controller CAN transmissions. Recall, however, that this is a fully programmable unit, such that all these SPNs can be sent on different PGNs if so desired.

In all the messages shown below, not all the transmitted values have an SPN assigned to them, as this ECU only uses the SPNs for diagnostic trouble codes. If the SPN is shown as N/A, this means that the associated value cannot be used to generate DTCs.

The "Proportional Outputs Message" has the following default configuration.

PGN 65280 Proportional Outputs Feedback

Transmission Repetition: 0s (not sent by default, configurable)

Data Length: 8
Data Page: 0
PDU Format: 254

PDU Specific: GE PGN Supporting Information:

Default Priority: 6

Parameter Group Number: 65280 (0xFF00)

**Start Position** Length Parameter Name SPN 1-2 2 byte Universal Output 1 Current Feedback 520448 3-4 Universal Output 2 Current Feedback 2 byte 520449 5-8 4 byte Not Used N/A

## Universal Output X Current Feedback, where X = 1 to 2

This value reflects the measured current sourced from the proportional output drive circuit. For non-current "Output Type" selections, this value will reflect the actual value being applied to the output port.

Data Length: 2 byte

Resolution: 1mA/bit, 0 offset
Data Range: 0 to 64255 mA
Type: Measured

Suspect Parameter Number: 520448 to 520449 (0x7F100 to 0x7F101, proprietary SPNs)

Parameter Group Number: 65280

UMAX020200 Version 1D 51-76

## 3.4. CAN Receive Message Defaults

This section outlines the **default** settings of the CAN-2O-LED Valve Controller CAN receive channels, used as inputs to the various function blocks supported by this ECU. Recall, however, that this is a fully programmable unit, such that all these SPNs can be received on different PGNs if so desired.

In all the messages shown below, none of the received values have an SPN assigned to them, as this ECU only uses the SPNs for diagnostic trouble codes. To have the CAN-2O-LED react to a DTC sent by another ECU on the network on a DM1, use the DTC React Function block instead.

By default, all but the first two CAN Receive Messages are disabled, as they are not part of the factory set logic shown in Figure 24. However, should any of them be enabled by the user, the default settings for each message are as outlined in this section.

The "Output Control Data Message" has the following default configuration.

| PGN 65408                                                                                                    | Outp                                                                  | ut Control Data                                                                                                    |                                                      |
|----------------------------------------------------------------------------------------------------|-----------------------------------------------------------------------|----------------------------------------------------------------------------------------------------|------------------------------------------------------|
| Transmission F<br>Data Length:<br>Data Page:<br>PDU Format:<br>PDU Specific:<br>Default Priority<br>Parameter Gro | ·<br>:                                                                | 100ms (default, configurable) 8 0 254 GE PGN Supporting Information: 6 r: 65408 (0xFF80)                                                                                                    |                                                      |
| Start Position 1 2 3 4 5 6 7                                                                                      | Length 1 byte 1 byte 1 byte 1 byte 1 byte 1 byte 1 byte 1 byte 1 byte | Parameter Name Output 1 Command Input Data Output 2 Command Input Data Output 1 Closed Loop Feedback Output 2 Closed Loop Feedback Output 1 Enable Input Data Output 2 Enable Input Data Output 1 Override Input Data Output 2 Override Input Data | SPN<br>N/A<br>N/A<br>N/A<br>N/A<br>N/A<br>N/A<br>N/A |

## Output X Command Input Data, where X = 1 to 2

Default value used when a 'Received CAN J1939 Message' is used as the control source for the Output Control logic function block (or another block that is linked to the output control.)

Data Length: 1 byte

Resolution: 0.4%/bit, 0 offset

Data Range: 0 to 100 %

Type: Input
Suspect Parameter Number: N/A
Parameter Group Number: 65408

UMAX020200 Version 1D 52-76

## Output X Closed Loop Feedback, where X = 1 to 2

Default value used when a 'Received CAN J1939 Message' is used as the feedback source for a proportional output PID control function block.

Data Length: 1 byte

Resolution: 0.4 [Data]/bit, 0 offset

Data Range: 0 to 100.0 Type: Input Suspect Parameter Number: N/A Parameter Group Number: 65408

## Output X Enable Input Data, where X = 1 to 2

Default value used when a 'Received CAN J1939 Message' is used as an enable source for the Output Control logic function block.

00 Enable Signal is OFF01 Enable Signal is ON02 Error (automatic disable)

03+ Ignored

Data Length: 2 bits

Resolution: 1 state/bit, 0 offset

Type: Input
Suspect Parameter Number: N/A
Parameter Group Number: 65408

## Output X Override Input Data, where X = 1 to 2

Default value used when a 'Received CAN J1939 Message' is used as the override source for the Output Control logic function block.

00 Override Signal is OFF01 Override Signal is ON02 Error (override disabled)

03+ Ignored

Data Length: 2 bits

Resolution: 1 state/bit, 0 offset

Type: Input
Suspect Parameter Number: N/A
Parameter Group Number: 65408

UMAX020200 Version 1D 53-76

## 4. ECU SETPOINTS ACCESSED WITH THE AXIOMATIC ELECTRONIC ASSISTANT

Many setpoints have been reference throughout this manual. This section describes in detail each setpoint, and their defaults and ranges. For more information on how each setpoint is used by the CAN-2O-LED Valve Controller, refer to the relevant section of the User Manual.

## 4.1. Miscellaneous Setpoints

The Miscellaneous setpoints primarily deal with the CAN Network. Refer to the notes for more information about each setpoint.

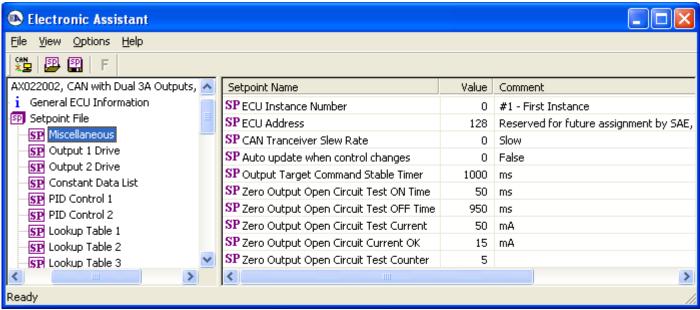

Screen Capture of Default Miscellaneous Setpoints

| Name                                   | Range               | Default                   | Notes                                                                                                    |
|----------------------------------------|---------------------|---------------------------|----------------------------------------------------------------------------------------------------|
| ECU Instance Number                    | Drop List           | 0, #1 – First<br>Instance | Per J1939-81                                                                                                    |
| ECU Address                            | 0 to 253            | 128 (0x80)                | Preferred address for a self-<br>configurable ECU                                                                                                    |
| CAN Transceiver Slew Rate              | 0 to 1              | Slow or Fast              | A fast slew rate allows for better transmission over long CAN bus wires, but it can also increases the noise emitted on an unshielded network.                                                                                                    |
| Auto update when control changes       | 0, False<br>1, True | 0, False                  | When True, any change to an logic block that is used as a control source for another logic block will cause the block using the source as an input to automatically be updated with new the new range. Use this feature with caution as it will cause any previous changes to the controlled block to be overwritten. |
| Output Target Command Stable Timer     | 1 to 1000 [ms]      | 1000 [ms]                 |                                                                                                    |
| Zero Output Open Circuit Test ON Time  | 1 to 1000 [ms]      | 50 [ms]                   | See Section 1.3 "Open or Short                                                                                                    |
| Zero Output Open Circuit Test OFF Time | 1 to 1000 [ms]      | 950 [ms]                  | Circuits" for more information on how                                                                                                    |
| Zero Output Open Circuit Test Current  | 0 to 200 [mA]       | 50 [mA]                   | these setpoints are used.                                                                                                    |
| Zero Output Open Circuit Current OK    | 1 to 200 [mA]       | 15 [mA]                   | those serpoints are used.                                                                                                    |
| Zero Output Open Circuit Test Counter  | 1 to 10             | 5                         |                                                                                                    |

UMAX020200 Version 1D 54-76

If non-default values for the "ECU Instance Number" or "ECU Address" are used, they will be mirrored during a setpoint file flashing, and will only take effect once the entire file has been downloaded to the unit. After the setpoint flashing is complete, the unit will claim the new address and/or re-claim the address with the new NAME. If these setpoints are changing, it is recommended to close and re-open the CAN connection on the Axiomatic EA after the file is loaded so that only the new NAME and address are showing in the J1939 CAN Network ECU list.

## 4.2. LED Control Setpoints

The LED Control function block is defined in Section 1.2. Please refer to that section for detailed information about how the following parameters are used.

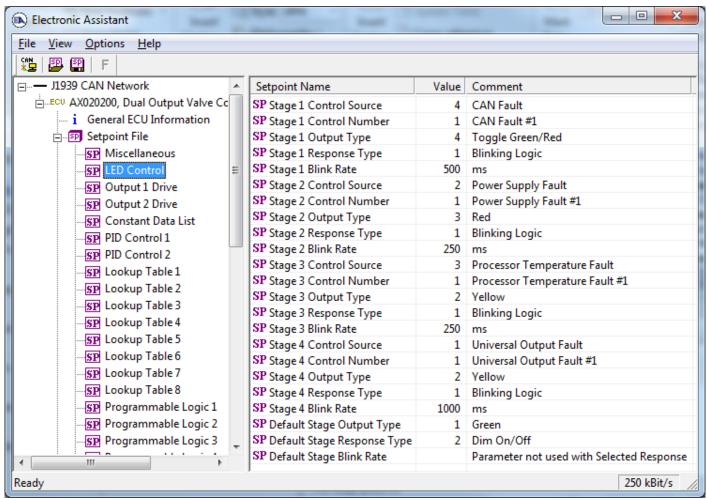

Screen Capture of LED Control Setpoints

Please note that the setpoints in the above screen capture have been changed from their default values for description purposes in user manual.

| Name                   | Range             | Default             | Notes        |  |
|------------------------|-------------------|---------------------|--------------|--|
| Stage 1 Control Source | Drop List         | 0, Control Not Used | See Table 20 |  |
| Stage 1 Control Number | Depends on Source | Not Used            | See Table 20 |  |
| Stage 1 Output Type    | Drop List         | Not Used            | See Table 1  |  |
| Stage 1 Response Type  | Drop List         | Not Used            | See Table 2  |  |
| Stage 1 Blink Rate     | 0 to 60000 ms     | Not Used            |              |  |
| Stage 2 Control Source | Drop List         | 0, Control Not Used | See Table 20 |  |

UMAX020200 Version 1D 55-76

| Stage 2 Control Number      | Depends on Source | Not Used            | See Table 20 |
|-----------------------------|-------------------|---------------------|--------------|
| Stage 2 Output Type         | Drop List         | Not Used            | See Table 1  |
| Stage 2 Response Type       | Drop List         | Not Used            | See Table 2  |
| Stage 2 Blink Rate          | 0 to 60000 ms     | Not Used            |              |
| Stage 3 Control Source      | Drop List         | 0, Control Not Used | See Table 20 |
| Stage 3 Control Number      | Depends on Source | Not Used            | See Table 20 |
| Stage 3 Output Type         | Drop List         | Not Used            | See Table 1  |
| Stage 3 Response Type       | Drop List         | Not Used            | See Table 2  |
| Stage 3 Blink Rate          | 0 to 60000 ms     | Not Used            |              |
| Stage 4 Control Source      | Drop List         | 0, Control Not Used | See Table 20 |
| Stage 4 Control Number      | Depends on Source | Not Used            | See Table 20 |
| Stage 4 Output Type         | Drop List         | Not Used            | See Table 1  |
| Stage 4 Response Type       | Drop List         | Not Used            | See Table 2  |
| Stage 4 Blink Rate          | 0 to 60000 ms     | Not Used            |              |
| Default Stage Output Type   | Drop List         | Green               | See Table 1  |
| Default Stage Response Type | Drop List         | Dim On/OFF          | See Table 2  |
| Default Stage Blink Rate    | 0 to 60000 ms     | Not Used            |              |

# 4.3. Output Drive Setpoints

The Output Drive function block is defined in Section 1.3. Please refer there for detailed information about how all these setpoints are used.

UMAX020200 Version 1D 56-76

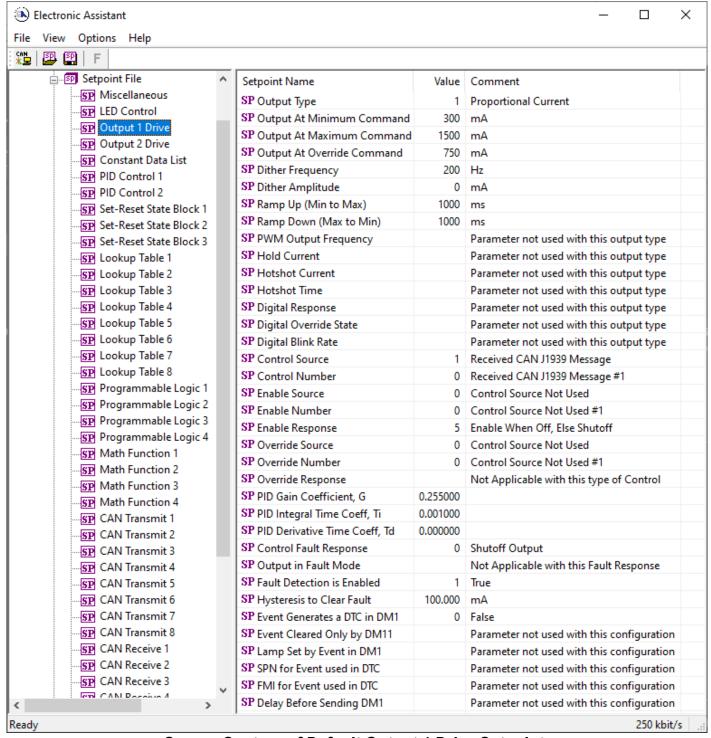

Screen Capture of Default Output 1 Drive Setpoints

UMAX020200 Version 1D 57-76

| Name                          | Range                     | Default                                        | Notes                                                                    |
|-------------------------------|---------------------------|------------------------------------------------|--------------------------------------------------------------------------|
| Output Type                   | Drop List                 | 1, Proportional Current                        | See Table 12                                                             |
| Output at Minimum Command     | 0 to Limit                | 300 mA                                         | Current, Limit = 3000 mA                                                 |
| Output at Maximum Command     | 0 to Limit                | 1500 mA                                        | Voltage, Limit = 48.0V                                                   |
| Output at Override Command    | 0 to Limit                | 750 mA                                         | PWM, Limit = 100.0 %                                                     |
| Dither Frequency              | 50 to 400 Hz              | 200 Hz                                         |                                                                          |
| Dither Amplitude              | 0 to 500 mA               | 0 mA                                           | 0 = No Dithering                                                         |
| Ramp Up (Min to Max)          | 0 to 10,000 ms            | 1000 ms                                        |                                                                          |
| Ramp Down (Max to Min)        | 0 to 10,000 ms            | 1000 ms                                        |                                                                          |
| PWM Output Frequency          | 1Hz to 25,000<br>Hz       | 500Hz                                          | Only configurable if no current output types are enabled for any output. |
| Hold Current                  | 0 to 2500 mA              | 500 mA                                         |                                                                          |
| Hotshot Current               | 0 to 2500 mA              | 2000 mA                                        | Only used with Hotshot                                                   |
| Hotshot Time                  | 500 to 10,000<br>ms       | 1000 ms                                        | output type                                                              |
| Digital Response              | Drop List                 | 0, Normal On/Off                               | See Table 13                                                             |
| Digital Override State        | 0 or 1                    | 1, ON                                          |                                                                          |
| Digital Blink Rate            | 100 to 5000 ms            | 1000 ms                                        | Only used with 'Blinking' response                                       |
| Control Source                | Drop List                 | 1, Received CAN J1939<br>Message               | See Table 19                                                             |
| Control Number                | Per Source                | Same as Output Drive<br>Number                 | See Table 19                                                             |
| Enable Source                 | Drop List                 | 0, Control Source Not Used                     | See Table 19                                                             |
| Enable Number                 | Per Source                | N/A                                            | See Table 19                                                             |
| Enable Response               | Drop List                 | N/A                                            | See Table 1                                                              |
| Override Source               | Drop List                 | 0, Control Source Not Used                     | See Table 19                                                             |
| Override Number               | Per Source                | N/A                                            | See Table 19                                                             |
| Override Response             | Drop List                 | N/A                                            | 0 = Override When On<br>1 = Override When Off                            |
| PID Gain Coefficient, G       | 0.001 to 10.0             | 0.255                                          |                                                                          |
| PID Integral Time Coeff, Ti   | 0.001 to 10.0             | 0.001                                          | 0.001 Sec (1ms) resolution                                               |
| PID Derivative Time Coeff, Td | 0.000 to 10.0             | 0.000                                          | 0.001 Sec (1ms) resolution                                               |
| Control Fault Response        | Drop List                 | 0, Shutoff Output                              | See Table 4                                                              |
| Output in Fault Mode          | Depends on<br>Output Type | 500 mA                                         | See limits on ranges per output type outlined above                      |
| Fault Detection is Enabled    | False or True             | True                                           | See Section 1.3 and 1.8                                                  |
| Hysteresis to Clear Fault     | 0.01 to 250.00            | 100.00 mA                                      | See Section 1.3 and 1.8                                                  |
| Event Generates a DTC in      |                           |                                                | See Section 1.8                                                          |
| DM1                           | False or True             | False                                          |                                                                          |
| Event Cleared Only by DM11    | False or True             | False                                          | See Section 1.8                                                          |
| Lamp Set by Event in DM1      | Drop List                 | 1, Amber, Warning                              | See Section 1.8                                                          |
| SPN for Event used in DTC     | 1 to 524287               | 520448 (\$7F100) Out1<br>520449 (\$7F101) Out2 | See Section 1.8 and 3.3                                                  |
| FMI for Event used in DTC     | Drop List                 | 5, Open Circuit                                | See Section 1.8 (low FMI)                                                |
| Delay Before Sending DM1      | 0 to 60,000 ms            | 1000 ms                                        | See Section 1.8                                                          |

UMAX020200 Version 1D 58-76

## 4.4. Constant Data List Setpoints

The Constant Data List function block is provided to allow the user to select values as desired for various logic block functions. Throughout this manual, various references have been made to constants, as summarized in the examples listed below.

- a) PID Control: Constant "PID Target Command" in a 'Setpoint Control' application
- b) Programmable Logic: Constant "**Table X = Condition Y, Argument 2**", where X and Y = 1 to 3
- c) Math Function: Constant "Math Input X", where X = 1 to 4

The first two constants are fixed values of 0 (False) and 1 (True) for use in binary logic. The remaining 12 constants are fully user programmable to any value between +/- 1,000,000. The default values (shown below) are arbitrary and should be configured by the user as appropriate for their application.

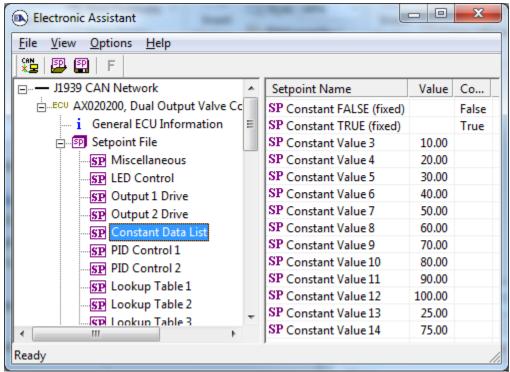

Screen Capture of Default Constant Data List Setpoints

UMAX020200 Version 1D 59-76

#### 4.5. PID Control

The PID Control function block is defined in Section 1.4. Please refer there for detailed information about how all these setpoints are used.

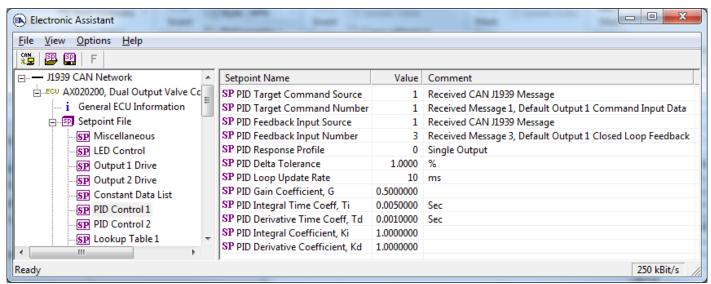

Screen Capture of Default PID Control 1 Setpoints

Note: In the screen capture shown above, the "PID Target Command Source" has been changed from its default value in order to enable the function block.

| Name                           | Range              | Default                                                | Notes                          |
|--------------------------------|--------------------|--------------------------------------------------------|--------------------------------|
| PID Target Command Source      | Drop List          | 0, Control Source Not Used                             | See Table 19                   |
| PID Target Command Number      | Per Source         | 1, Receive Message 1 PID1 2, Receive Message 2 PID2    | See Table 19                   |
| PID Feedback Input Source      | Drop List          | 1, Received CAN J1939<br>Message                       | See Table 19                   |
| PID Feedback Input Number      | Per Source         | 3, Receive Message 3 PID1<br>4, Receive Message 4 PID2 | See Table 19                   |
| PID Response Profile           | Drop List          | 0, Single Output                                       | See Table 7                    |
| PID Delta Tolerance            | 0 to 100           | 1.00                                                   | %                              |
| PID Loop Update Rate           | 1 to 60,000 ms     | 10 ms                                                  | 1 ms resolution                |
| PID Gain Coefficient, G        | 0.1 to 10          | 0.5                                                    | See Figure 10                  |
| PID Integral Time Coeff, Ti    | 0.001 to 10<br>Sec | 0.005 Sec                                              | 0.001 Sec (1ms) resolution     |
| PID Derivative Time Coeff, Td  | 0.001 to 10<br>Sec | 0.001 Sec                                              | 0.001 Sec (1ms) resolution     |
| PID Integral Coefficient, Ki   | 0 to 10            | 1.0                                                    | 0 disables integral, PD ctrl   |
| PID Derivative Coefficient, Kd | 0 to 10            | 1.0                                                    | 0 disables derivative, PI ctrl |

UMAX020200 Version 1D 60-76

## 4.6. Lookup Table Setpoints

The Lookup Table function block is defined in Section 1.5. Please refer there for detailed information about how all these setpoints are used. As this function block's X-Axis defaults are defined by the "X-Axis Source" selected from Table 19, there is nothing further to define in terms of defaults and ranges beyond that which is described in Section 1.5. Recall, the X-Axis values will be automatically updated if the min/max range of the selected source is changed.

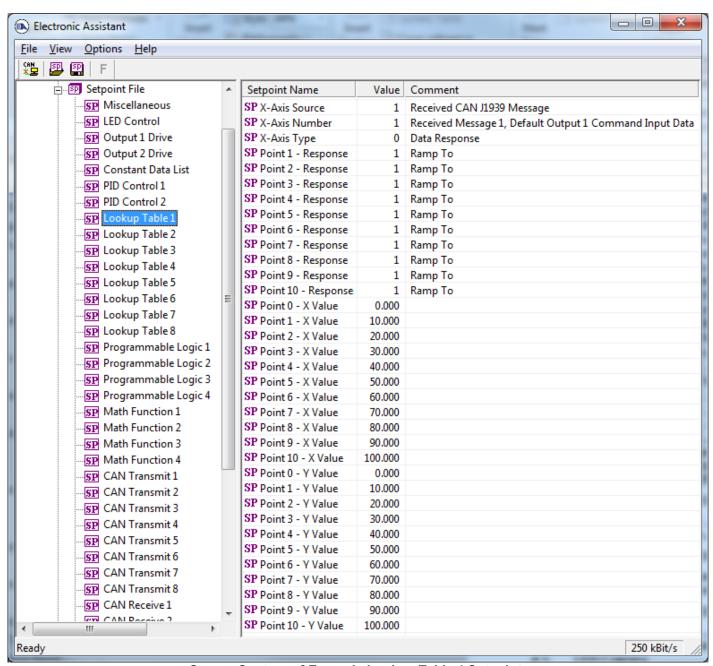

Screen Capture of Example Lookup Table 1 Setpoints

Note: In the screen capture shown above, the "X-Axis Source" has been changed from its default value in order to enable the function block.

UMAX020200 Version 1D 61-76

## 4.7. Programmable Logic Setpoints

The Programmable Logic function block is defined in Section 1.6. Please refer there for detailed information about how all these setpoints are used.

As this function block is disabled by default, there is nothing further to define in terms of defaults and ranges beyond that which is described in Section 1.6. The screen capture below shows how the setpoints referenced in that section appear on the Axiomatic EA.

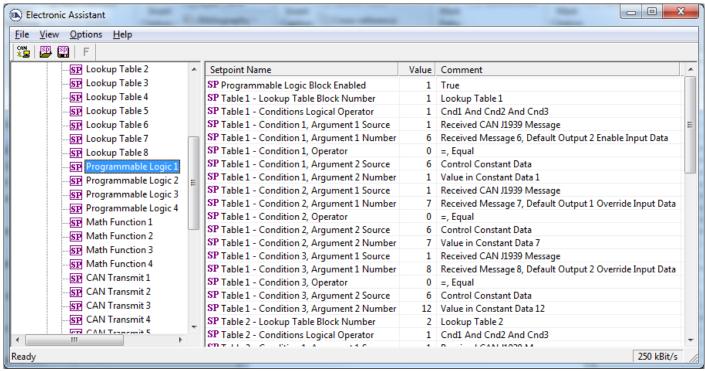

Screen Capture of Default Programmable Logic 1 Setpoints

Note: In the screen capture shown above, the "Programmable Logic Block Enabled" has been changed from its default value in order to enable the function block.

Note: The default values for the Argument1, Argument 2 and Operator are all the same across all the Programmable Logic function blocks, and must therefore be changed by the user as appropriate before this can be used.

UMAX020200 Version 1D 62-76

## 4.8. Math Function Setpoints

The Math Function block is defined in Section 1.7. Please refer there for detailed information about how all these setpoints are used.

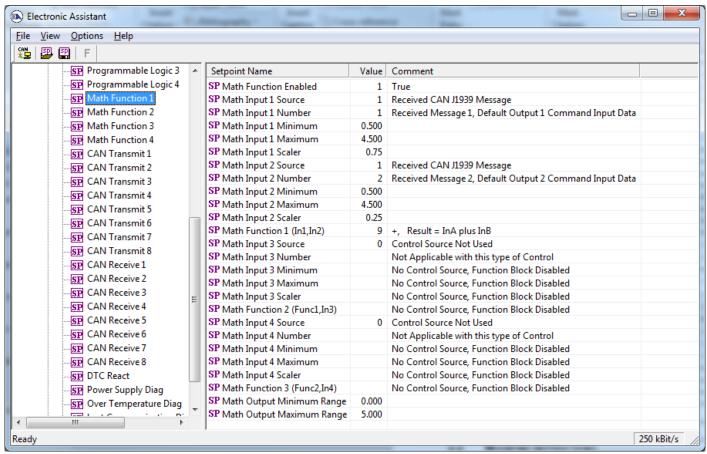

Screen Capture of Example Math Function 1 Setpoints

Note: In the screen capture shown above, the "Math Function Enabled" has been changed from its default value in order to enable the function block. Other setpoints have also been changed from default values in order to illustrate how the block might look when functional, as per the example outlined in Section 1.8.

| Name                             | Range                               | Default                    | Notes                                          |
|----------------------------------|-------------------------------------|----------------------------|------------------------------------------------|
| Math Function Enabled            | Drop List                           | 0, False                   | True or False                                  |
| Math Input X Source (X = 1 to 4) | Drop List                           | 0, Control Source Not Used | See Table 19                                   |
| Math Input X Number              | Per Source                          | 0                          | See Table 19                                   |
| Math Input X Minimum             | -10 <sup>6</sup> to 10 <sup>6</sup> | 0.0                        | Converts input to a percentage                 |
| Math Input X Maximum             | -10 <sup>6</sup> to 10 <sup>6</sup> | 100.0                      | before use in the calculation.                 |
| Math Input X Scaler              | -1.00 to 1.00                       | 1.00                       | See Section 1.8                                |
| Math Output Minimum Range        | -10 <sup>6</sup> to 10 <sup>6</sup> | 0.0                        | Converts calculation from a                    |
| Math Output Maximum Range        | -10 <sup>6</sup> to 10 <sup>6</sup> | 100.0                      | percentage value to the desired physical unit. |

UMAX020200 Version 1D 63-76

## 4.9. CAN Transmit Setpoints

The CAN Transmit function block is defined in Section 1.10, with addition information in Section 3.3. Please refer there for detailed information about how all these setpoints are used.

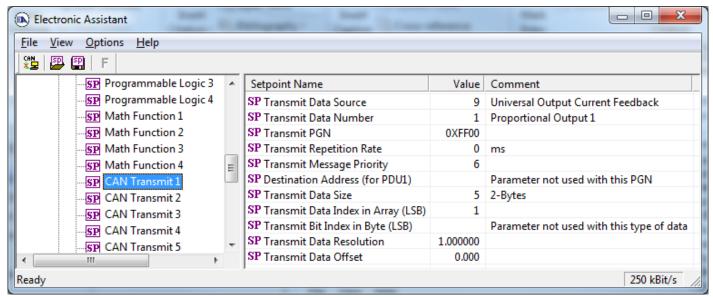

Screen Capture of Default CAN Transmit 1 Setpoints

| Name                               | Range                               | Default                  | Notes                                                                                                    |
|------------------------------------|-------------------------------------|--------------------------|----------------------------------------------------------------------------------------------------|
| Transmit Data Source               | Drop List                           | Different for each       | See Table 16 for defaults                                                                                               |
| Transmit Data Number               | Per Source                          | Different for each       | See Table 16 for defaults                                                                                               |
| Transmit PGN                       | 0 to 65535                          | 65280 (\$FF00) Txd1 to 2 | See Section 3.3 for defaults                                                                                            |
| Transmit Repetition Rate           | 0 to 60,000 ms                      | 0                        | 0ms disables transmit                                                                                                   |
| Transmit Message Priority          | 0 to 7                              | 6                        | Proprietary B Priority                                                                                                  |
| Destination Address (for PDU1)     | 0 to 255                            | 254 (0xFE, Null Address) | Not used by default                                                                                                    |
| Transmit Data Size                 | Drop List Different for each        |                          | 0 = Not Used (disabled) 1 = 1-Bit 2 = 2-Bits 3 = 4-Bits 4 = 1-Byte 5 = 2-Bytes 6 = 4-Bytes See Section 3.3 for defaults |
| Transmit Data Index in Array (LSB) | 1 to 9-DataSize                     | Different for each       | See Section 3.3 for defaults                                                                                            |
| Transmit Bit Index in Byte (LSB)   | 1 to 9-BitSize                      | Different for each       | Only used with Bit Data<br>Types                                                                                        |
| Transmit Data Resolution           | -10 <sup>6</sup> to 10 <sup>6</sup> | Different for each       | See Section 3.3 for defaults                                                                                            |
| Transmit Data Offset               | -10 <sup>4</sup> to 10 <sup>4</sup> | Different for each       | See Section 3.3 for defaults                                                                                            |

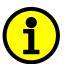

Recall that when multiple messages are sent on the same PGN, only the LOWEST Indexed channel's 'Repetition Rate' will be used. This means that even if a non-zero value is selected on a higher channel, but the lowest is still 0, no message will be sent.

UMAX020200 Version 1D 64-76

## 4.10. CAN Receive Setpoints

The CAN Receive function block is defined in Section 1.11, with addition information in Section 3.4. Please refer there for detailed information about how all these setpoints are used.

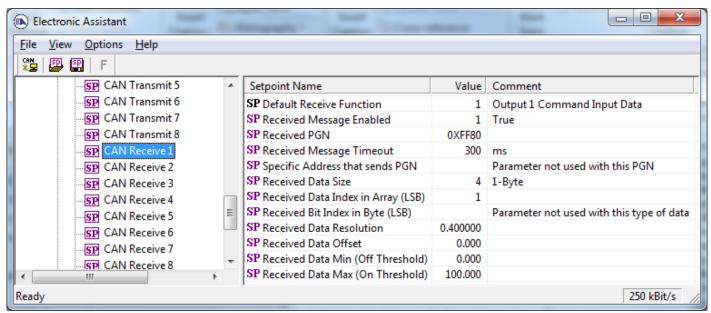

Screen Capture of Default CAN Receive 1 Setpoints

Note: It the "Received Message Enabled" is setpoint is False all other setpoints read "No Control Source, Function Block Disabled"

| Name                                              | Range                                                 | Default               | Notes                                                                                                    |
|---------------------------------------------------|-------------------------------------------------------|-----------------------|----------------------------------------------------------------------------------------------------|
| Default Receive Function                          | Drop List                                             | Different for each    | Read-Only Setpoint<br>See Table 23 for defaults                                                                         |
| Received Message Enabled                          | False or True                                         | False                 | See note above                                                                                                    |
| Received PGN                                      | 0 to 65535                                            | 65408 (\$FF80)        | See Section 3.4 for defaults                                                                                            |
| Received Message Timeout                          | 0 to 60,000 ms                                        | 300 ms                | Expects all data at 100ms                                                                                               |
| Specific Address that sends PGN                   | 0 to 255                                              | 254 (0xFE, Null Addr) | Not used by default                                                                                                    |
| Receive Data Size                                 | Drop List                                             | Different for each    | 0 = Not Used (disabled) 1 = 1-Bit 2 = 2-Bits 3 = 4-Bits 4 = 1-Byte 5 = 2-Bytes 6 = 4-Bytes See Section 3.4 for defaults |
| Receive Data Index in Array (LSB) 1 to 9-DataSize |                                                       | Different for each    | See Section 3.4 for defaults                                                                                            |
| Receive Bit Index in Byte (LSB) 1 to 9-BitSize    |                                                       | Different for each    | Only used with Bit Data<br>Types                                                                                        |
| Receive Data Resolution                           | e Data Resolution -10 <sup>6</sup> to 10 <sup>6</sup> |                       | See Section 3.4 for defaults                                                                                            |
| Receive Data Offset                               | -10,000 to 10,000                                     | Different for each    | See Section 3.4 for defaults                                                                                            |
| Received Data Min (Off Threshold)                 | -10 <sup>6</sup> to Max                               | 0.0                   | See Section 3.4 for defaults                                                                                            |
| Received Data Max (On Threshold)                  | -10 <sup>4</sup> to 10 <sup>4</sup>                   | 100.0                 | See Section 3.4 for defaults                                                                                            |

UMAX020200 Version 1D 65-76

## 4.11. DTC React Setpoints

The DTC React function block is defined in Section 1.9. Please refer there for detailed information about how all these setpoints are used.

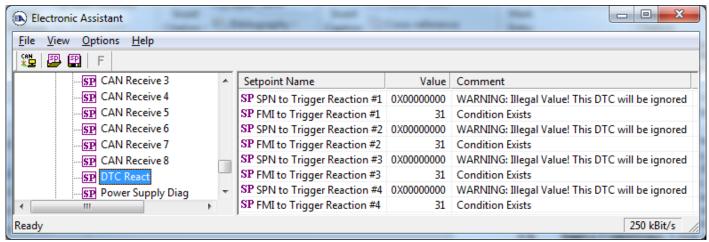

Screen Capture of Default DTC React Setpoints

| Name                       | Range       | Default              | Notes                                       |
|----------------------------|-------------|----------------------|---------------------------------------------|
| SPN to Trigger Reaction #X | 0 to 524287 | 0                    | 0 is an illegal value, and disables the DTC |
| FMI to Trigger Reaction #X | Drop List   | 31, Condition Exists | Supports all FMIs in the J1939 standard     |

Where X = 1 to 4

## 4.12. [Additional] Diagnostic Setpoints

Here, the [Additional] diagnostics are Power Supply, Over Temperature and Lost Communication. The Diagnostic function block is defined in Section 1.8. Please refer there for detailed information about how all these setpoints are used.

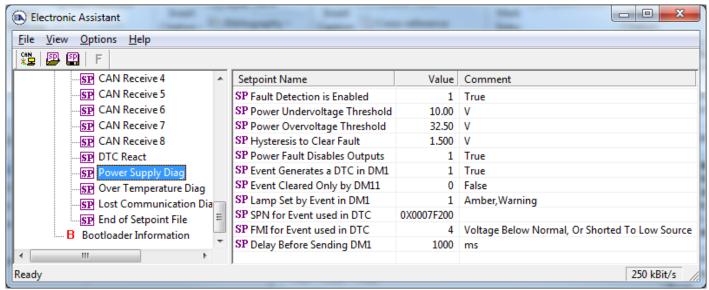

Screen Capture of Default Power Supply Diag Setpoints

Note: By default, the "Event Generates at DTC in DM1" is actually False, but it was changed to get the screen capture.

| Name                       | Range         | Default | Notes           |
|----------------------------|---------------|---------|-----------------|
| Fault Detection is Enabled | False or True | True    | See Section 1.8 |

UMAX020200 Version 1D 66-76

| Power Undervoltage Threshold * | 7.5V to Over V                         | 8.00 V                          |                 |                 |
|--------------------------------|----------------------------------------|---------------------------------|-----------------|-----------------|
| Power Overvoltage Threshold *  | Under V to 65V                         | 30.00 V                         |                 |                 |
| Over Temperature Shutdown **   | 0 to 125 DegC                          | 125.00 Deg C                    |                 |                 |
| ·                              |                                        | 1.50 V                          | Power           |                 |
| Hysteresis to Clear Fault      | 0.01 to 250.00                         | 5.00 DegC                       | Temp            | See Section 1.8 |
|                                |                                        | N/A                             | Comm            |                 |
| Power Fault Disables Outputs * | False or True                          | False                           |                 |                 |
| Event Generates a DTC in DM1   | False or True                          | False                           |                 | See Section 1.8 |
| Event Cleared Only by DM11     | eared Only by DM11 False or True False |                                 | See Section 1.8 |                 |
| Lamp Set by Event in DM1       | M1 Drop List 1, Amber, Warning         |                                 | See Section 1.8 |                 |
|                                |                                        | 520704 (\$7F200)                | Power           | See Section 1.8 |
| SPN for Event used in DTC      | 1 to 524287                            | 520960 (\$7F300)                | Temp            | and Section 3.3 |
|                                |                                        | 521216 (\$7F400)                | Comm            | and Section 3.3 |
|                                |                                        | 4, Voltage Below Normal         | Power           |                 |
| FMI for Event used in DTC      | Drop List                              | 0, Data Above Normal–Most Sever | Temp            | See Section 1.8 |
|                                |                                        | 19, Received Data Error         | Comm            |                 |
| Delay Before Sending DM1       | 0 to 60,000 ms                         | 1000 ms                         |                 | See Section 1.8 |

UMAX020200 Version 1D 67-76

<sup>\*</sup> Only used with Power Supply Diag group \*\* Only used with Over Temperature Diag group

## 5. REFLASHING OVER CAN WITH THE AXIOMATIC EA BOOTLOADER

The AX020200 can be upgraded with new application firmware using the **Bootloader Information** section. This section details the simple step-by-step instructions to upload new firmware provided by Axiomatic onto the unit via CAN, without requiring it to be disconnected from the J1939 network.

1. When the Axiomatic EA first connects to the ECU, the **Bootloader Information** section will display the following information:

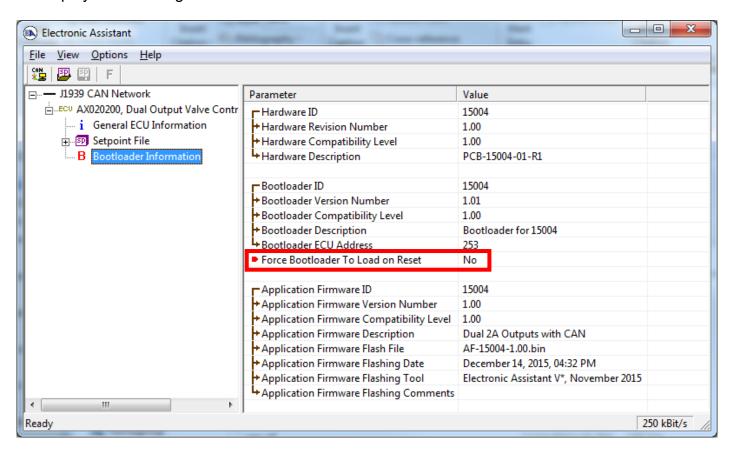

To use the bootloader to upgrade the firmware running on the ECU, change the variable "Force Bootloader To Load on Reset" to Yes.

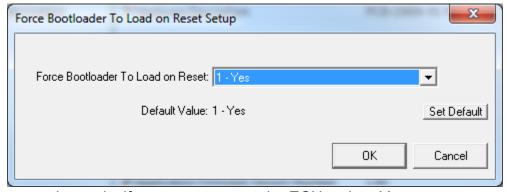

3. When the prompt box asks if you want to reset the ECU, select Yes.

UMAX020200 Version 1D 68-76

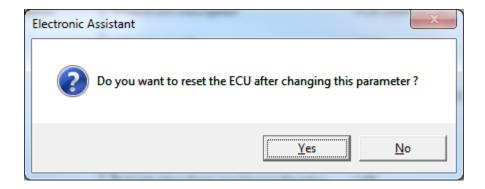

4. Upon reset, the ECU will no longer show up on the J1939 network as an AX020200 but rather as **J1939 Bootloader #1**.

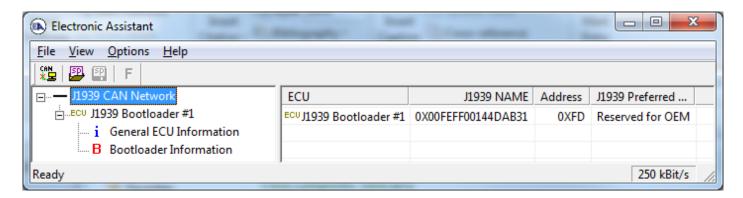

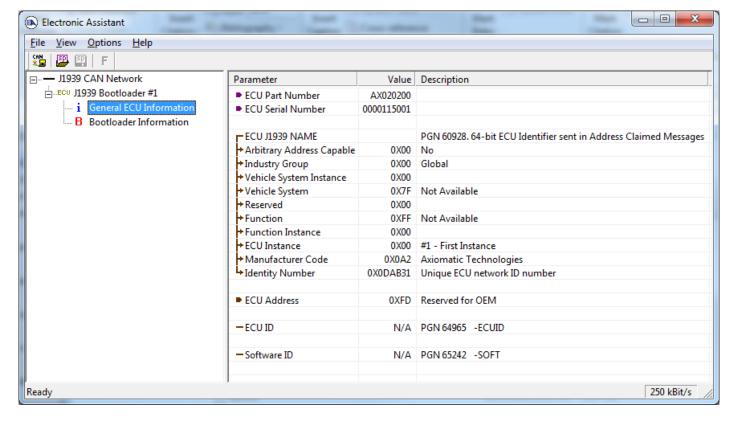

Note that the bootloader is NOT Arbitrary Address Capable. This means that if you want to have multiple bootloaders running simultaneously (not recommended) you would have to manually change the address for each one before activating the next, or there will be address conflicts, and

UMAX020200 Version 1D 69-76

only one ECU would show up as the bootloader. Once the 'active' bootloader returns to regular functionality, the other ECU(s) would have to be power cycled to re-activate the bootloader feature.

5. When the **Bootloader Information** section is selected, the same information is shown as when it was running the AX020200 firmware, but in this case the <u>F</u>lashing feature has been enabled.

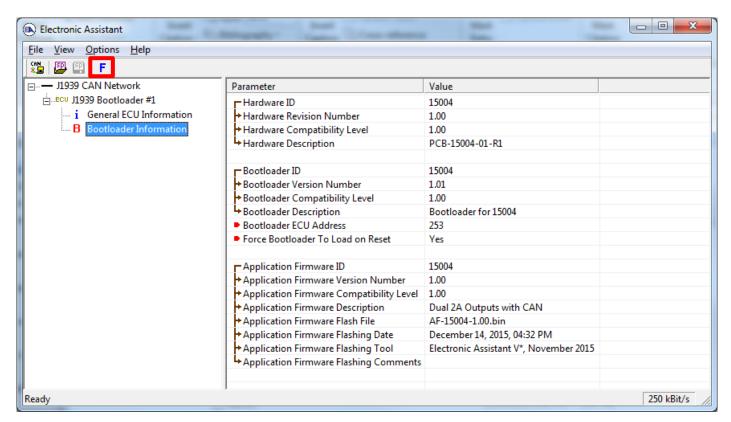

6. Select the <u>F</u>lashing button and navigate to where you had saved the <u>AF-15004\_x.yy.bin</u> file sent from Axiomatic. (Note: only binary (.bin) files can be flashed using the Axiomatic EA tool)

UMAX020200 Version 1D 70-76

7. Once the Flash Application Firmware window opens, you can enter comments such as "Firmware upgraded by [Name]" if you so desire. This is not required, and you can leave the field blank if you do not want to use it.

Note: You do not have to date/time-stamp the file, as this is done automatically by the Axiomatic EA tool when you upload the new firmware.

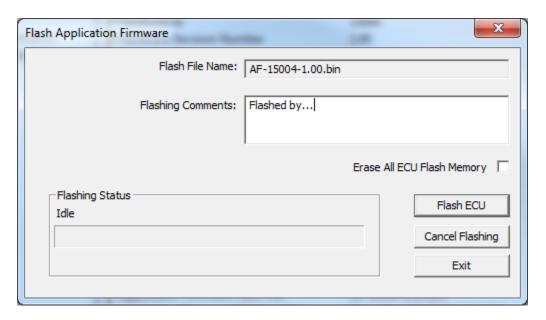

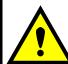

WARNING: Do not check the "Erase All ECU Flash Memory" box unless instructed to do so by your Axiomatic contact. Selecting this will erased ALL data stored in non-volatile flash, including the calibration done by Axiomatic during factory testing. It will also erase any configuration of the setpoints that might have been done to the ECU and reset all setpoints to their factory defaults. By leaving this box unchecked, none of the setpoints will be changed when the new firmware is uploaded.

8. A progress bar will show how much of the firmware has been sent as the upload progresses. The more traffic there is on the J1939 network, the longer the upload process will take.

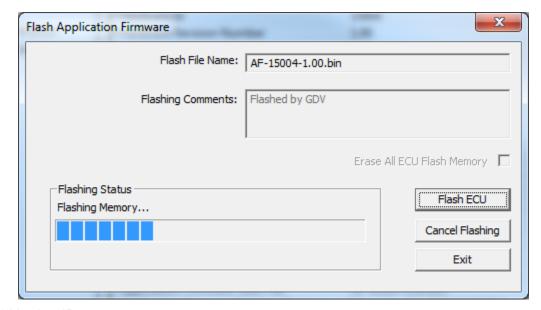

UMAX020200 Version 1D 71-76

9. Once the firmware has finished uploading, a message will popup indicating the successful operation. If you select to reset the ECU, the new version of the AX020200 application will start running, and the ECU will be identified as such by the Axiomatic EA. Otherwise, the next time the ECU is power-cycled, the AX020200 application will run rather than the bootloader function.

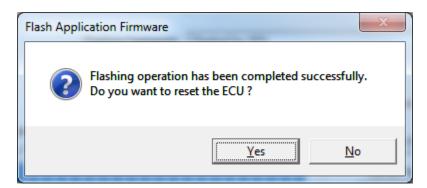

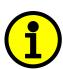

Note: If at any time during the upload the process is interrupted, the data is corrupted (bad checksum) or for any other reason the new firmware is not correct, i.e. bootloader detects that the file loaded was not designed to run on the hardware platform, the bad or corrupted application will not run. Rather, when the ECU is reset or power-cycled the **J1939 Bootloader** will continue to be the default application until valid firmware has been successfully uploaded into the unit.

UMAX020200 Version 1D 72-76

# 6. VERSION HISTORY

| Version | Date               | Author            | Modifications                                                 |  |
|---------|--------------------|-------------------|---------------------------------------------------------------|--|
| 1A      | December 14, 2015  | Gustavo Del Valle | Initial Draft                                                 |  |
| 1B      | December 17, 2015  | Amanda Wilkins    | Marketing Review                                              |  |
| -       | January 21, 2016   | Amanda Wilkins    | Added in Axiomatic EA version 4.11.80.00                      |  |
|         |                    |                   | Updated power input range to 836Vdc                           |  |
|         |                    |                   | Updated proportional output to up to 2.5A                     |  |
|         |                    |                   | Added quiescent current                                       |  |
| -       | December 2, 2016   | Amanda Wilkins    | Added CE marking, updated dimensional drawing                 |  |
| 1C      | February 15, 2017  | Amanda Wilkins    | Power input range changed to 936Vdc                           |  |
|         |                    |                   | Output derating noted                                         |  |
|         |                    |                   | Pinout updated (CAN H and L switched) for Rev 2 PCB           |  |
| -       | September 16, 2021 | Amanda Wilkins    | Added new EMC compliance and FCC compliance                   |  |
| 1D      | May 24, 2023       | Weixin Kong       | Updated the screenshot of the Output block setpoint and the   |  |
|         |                    |                   | table for output setpoint.                                    |  |
| -       | May 30, 2023       | M Ejaz            | Marketing review                                              |  |
|         |                    |                   | Copied specifications from the datasheet into the user manual |  |
| -       | August 3, 2023     | Kiril Mojsov      | Performed Legacy Updates                                      |  |

UMAX020200 Version 1D 73-76

## **APPENDIX A – Diagnostic Trouble Codes Table**

| J1939/73 DM1/2 Description |                   | Description                               | Detection conditions                                          | Associated Setpoint Group                 | Restricted |
|----------------------------|-------------------|-------------------------------------------|---------------------------------------------------------------|-------------------------------------------|------------|
| SPN <sup>1</sup> /FMI      | Lamp <sup>1</sup> | 2 3 3 3 3 3 3 3 3 3 3 3 3 3 3 3 3 3 3 3   |                                                               | та по по по по по по по по по по по по по | Function   |
| 520448-05                  | Amber             | Output 1 Current Open Circuit             | Output 1 Current FB error > 100mA (when ON)                   | Output 1 Drive                            | None       |
| 520448-06                  | Amber             | Output 1 Current Short Circuit (Hardware) | Output 1 Current FB > ~2500mA                                 | Output 1 Drive                            | Out 1 Off  |
| 520449-05                  | Amber             | Output 2 Current Open Circuit             | Output 2 Current FB error > 100mA (when ON)                   | Output 2 Drive                            | None       |
| 520449-06                  | Amber             | Output 2 Current Short Circuit (Hardware) | Output 2 Current FB > ~2500mA                                 | Output 2 Drive                            | Out 2 Off  |
| 520704-04                  | Amber             | Power Supply Under Voltage                | Measured Power Supply < Power Undervoltage Threshold          | Power Supply Diag                         | Outs Off   |
| 520704-03                  | Amber             | Power Supply Over Voltage                 | Measured Power Supply > Power Overvoltage Threshold           | Power Supply Diag                         | Outs Off   |
| 520960-00                  | Amber             | Processor Over Temperature                | Did not receive an expected CAN message within timeout period | Over Temperature Diag                     | Outs Off   |
| 521216-19                  | Amber             | Lost Communication                        | Did not receive an expected CAN message within timeout period | CAN Receive X                             | Out Off    |

Note 1: SPN, FMI and Lamp Type are user configurable parameters for all DTC. Default values are shown in this table

Note 2: All diagnostic trouble code (DTC) can be disabled at any time by setting the "XXX Fault Generates DTCs" to FALSE.

If this setpoint for all diagnostics are FALSE, the DM1 message will not be sent every 1 second (i.e. in a standalone CAN-2O-LED mode where no CAN is connected)

UMAX020200 Version 1D

# **APPENDIX B – Technical Specifications**

Typical at nominal input voltage and 25 degrees C unless otherwise specified. Specifications are indicative and subject to change. Actual performance will vary depending on the application and operating conditions. Users should satisfy themselves that the product is suitable for use in the intended application. All our products carry a limited warranty against defects in material and workmanship. Please refer to our Warranty, Application Approvals/Limitations and Return Materials Process as described on <a href="https://www.axiomatic.com/service/">https://www.axiomatic.com/service/</a>.

Inputs

| Power Supply Input          | 12 or 24VDC nominal (9 to 36 VDC power supply range) The design is suitable for engine cranking and load dump conditions.  |  |
|-----------------------------|----------------------------------------------------------------------------------------------------|--|
| Quiescent Current           | <40 mA @ 12 VDC; <30 mA @ 24 VDC                                                                                           |  |
| Surge Protection            | Provided (up to 150 V)                                                                                                    |  |
| Reverse Polarity Protection | Provided                                                                                                    |  |
| Under-Voltage Protection    | Provided (software, hardware shutdown at 2.5 V)                                                                            |  |
| Over-Voltage Protection     | Provided (shutdown of the output load)                                                                                     |  |
| CAN                         | SAE J1939 Command 10 kbit/s, 50 kbit/s, 100 kbit/s, 125 kbit/s, 250 kbit/s, 500 kbit/s, 1 Mbit/s auto-baud-rate detection) |  |

**Outputs** 

| Juipuis                             |                                                                                                    |  |  |  |
|-------------------------------------|----------------------------------------------------------------------------------------------------|--|--|--|
| CAN                                 | SAE J1939 Messages                                                                                                    |  |  |  |
| Output                              | Two independent, software controlled outputs selectable as: Proportional Current; Hotshot Digital; PWM Duty Cycle; Proportional Voltage; or On/Off Digital types                                                                      |  |  |  |
|                                     | Half-bridge outputs, current sensing, grounded load.<br>High side sourcing up to 2.5 A                                                                                                    |  |  |  |
|                                     | Current Outputs: 1 mA resolution, accuracy ±2% error Software controlled PID current Fully configurable dither from 50 to 400 Hz. High frequency drive at 25 KHz                                                                      |  |  |  |
|                                     | Voltage Outputs: 0.1 V resolution, accuracy ±3% error Average output based on unit power supply High frequency drive at 25 KHz                                                                                                    |  |  |  |
|                                     | PWM Outputs: 0.1% resolution, accuracy ±1% error Output Frequency: 1 Hz to 25 KHz Configurable frequency ONLY if no current output types are used, otherwise default 25 KHz is used                                                   |  |  |  |
|                                     | Digital On/Off:<br>Load at supply voltage must not draw more than 2.5 A.                                                                                                    |  |  |  |
|                                     | Note: When both outputs are on from 2 A to 2.5 A, the device is derated to operate at -40°C to 70°C (-40°F to 158°F).                                                                                                    |  |  |  |
| Power GND Reference                 | One provided                                                                                                    |  |  |  |
| Protection for Output +<br>Terminal | Fully protected against short circuit to ground or +Vcc Grounded short circuit protection will engage at 2.5 A ±0.5 A Unit will fail safe in the case of a short-circuit condition, and is self-recovering when the short is removed. |  |  |  |

**General Specifications** 

| Microcontroller           | STM32F103CBT7 32-bit, 128 KB flash program memory                                                                                                    |  |
|---------------------------|----------------------------------------------------------------------------------------------------|--|
| Control Logic             | User programmable functionality using the Axiomatic Electronic Assistant Refer to UMAX07050X for details. (Application-specific control logic or factory programmed setpoints are available on request.)                                   |  |
| Communications            | 1 CAN port (SAE J1939)<br>CANopen® model P/N: <b>AX020201</b>                                                                                                    |  |
| Diagnostics               | Each input and output channel can be configured to send diagnostic messages to the J1939 CAN network if the I/O goes out of range. Diagnostic data is stored in a non-volatile log.                                                        |  |
| Additional Fault Feedback | There are several types of faults that the controller will detect and provide a response: unit power supply undervoltage and over-voltage, microcontroller over-temperature and lost communication. They can be sent to the J1939 CAN bus. |  |
| Reflashing over CAN       | Yes, per J1939 standard using the Axiomatic Electronic Assistant 29-bit IDs, 250 kbit/s baud rate                                                                                                    |  |
| User Interface            | Axiomatic Electronic Assistant for <i>Windows</i> operating systems, P/Ns: <b>AX070502</b> or <b>AX070506K</b> It comes with a royalty-free license for use on multiple computers.                                                         |  |
| Network Termination       | It is necessary to terminate the network with external termination resistors. The resistors are 120 $\Omega$ , 0.25 W                                                                                                    |  |

|                                                                                                    | minimum, metal film or similar type. They should be placed between CAN_H and CAN_L terminals at both ends of the network.                                                                                                    |                                                                                                    |                                                          |  |  |
|----------------------------------------------------------------------------------------------------|----------------------------------------------------------------------------------------------------|----------------------------------------------------------------------------------------------------|----------------------------------------------------------|--|--|
| LED Indicator                                                                                               | User configurable to react to different events or faults                                                                                                    |                                                                                                    |                                                          |  |  |
| Approvals                                                                                                   | CE / UKCA marking<br>ISO 13766-1: 2018<br>FCC Part 15                                                                                                    |                                                                                                    |                                                          |  |  |
| Vibration                                                                                                   | Suitable for high s                                                                                                    | shock and vibrating environments                                                                                                    |                                                          |  |  |
| Shock                                                                                                    | Suitable for high s                                                                                                    | shock and vibrating environments                                                                                                    |                                                          |  |  |
| Protection                                                                                                  | IP67 rating for the                                                                                                    | product assembly                                                                                                    |                                                          |  |  |
| Safety Directive                                                                                            | If you have specifi                                                                                                    | ic safety or certification requirements,                                                                                                    | please contact us.                                       |  |  |
| Operating Conditions                                                                                        | -40 to 85°C (-40 to                                                                                                    | o 185°F)                                                                                                    |                                                          |  |  |
| Storage Temperature                                                                                         | -50 to 105°C (-58                                                                                                    | to 221°F)                                                                                                    |                                                          |  |  |
| Weight                                                                                                    | 0.156 lb. (0.071 kg                                                                                                    | g)                                                                                                    |                                                          |  |  |
| Enclosure                                                                                                   | Nylon 6/6, 30% gla<br>Ultrasonically weld<br>3.47 x 2.75 x 1.31<br>L x W x H includin                                                                                                    | Molded enclosure, integral connector Nylon 6/6, 30% glass Ultrasonically welded 3.47 x 2.75 x 1.31 inches (88.2 x 70.0 x 33.3 mm) L x W x H including integral connector Refer to the Dimensional Drawing. |                                                          |  |  |
| Electrical Connections                                                                                      | 18 AWG wire is re                                                                                                    |                                                                                                    |                                                          |  |  |
|                                                                                                    | 1                                                                                                    | CAN L                                                                                                    | -                                                        |  |  |
|                                                                                                    | 2                                                                                                    | CAN H                                                                                                    | _                                                        |  |  |
|                                                                                                    | 3                                                                                                    | Output 2 GND                                                                                                    | 4                                                        |  |  |
|                                                                                                    | 4                                                                                                    | <u>'</u>                                                                                                    | _                                                        |  |  |
|                                                                                                    | 5                                                                                                    | Output 2                                                                                                    | _                                                        |  |  |
|                                                                                                    |                                                                                                    | Output 1                                                                                                    |                                                          |  |  |
|                                                                                                    | 6                                                                                                    | Output 1 GND                                                                                                    |                                                          |  |  |
|                                                                                                    | 7                                                                                                    | BATT-                                                                                                    |                                                          |  |  |
| 8 BATT+ Installation Mounting holes are sized for #8 or M4 bolts. The bolt length will be determined by the |                                                                                                    |                                                                                                    | ngth will be determined by the end-user's mounting plate |  |  |
|                                                                                                    | thickness. The mounting flange of the controller is 0.425 inches (10.8 mm) thick.                                                                                                    |                                                                                                    |                                                          |  |  |
|                                                                                                    | If the module is mounted without an enclosure, it should be mounted vertically with connectors facing left or right to reduce likelihood of moisture entry.                                                                                                    |                                                                                                    |                                                          |  |  |
|                                                                                                    | The CAN wiring is considered intrinsically safe. The power wires are not considered intrinsically safe and so in hazardous locations, they need to be located in conduit or conduit trays at all times. The module must be mounted in an enclosure in hazardous locations for this purpose. |                                                                                                    |                                                          |  |  |
|                                                                                                    | No wire or cable harness should exceed 30 meters in length. The power input wiring should be limited to 10 meters All field wiring should be suitable for the operating temperature range.                                                                                                  |                                                                                                    |                                                          |  |  |
|                                                                                                    |                                                                                                    |                                                                                                    |                                                          |  |  |
|                                                                                                    |                                                                                                    | Install the unit with appropriate space available for servicing and for adequate wire harness access (6 inches or 15 cm) and strain relief (12 inches or 30 cm).                                           |                                                          |  |  |

Note:  ${\tt CANopen@} \ is \ a \ registered \ community \ trademark \ of \ CAN \ in \ Automation \ e.V.$ 

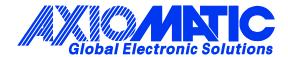

### **OUR PRODUCTS**

AC/DC Power Supplies

Actuator Controls/Interfaces

Automotive Ethernet Interfaces

**Battery Chargers** 

CAN Controls, Routers, Repeaters

CAN/WiFi, CAN/Bluetooth, Routers

Current/Voltage/PWM Converters

DC/DC Power Converters

**Engine Temperature Scanners** 

Ethernet/CAN Converters, Gateways, Switches

Fan Drive Controllers

Gateways, CAN/Modbus, RS-232

Gyroscopes, Inclinometers

Hydraulic Valve Controllers

Inclinometers, Triaxial

I/O Controls

LVDT Signal Converters

**Machine Controls** 

Modbus, RS-422, RS-485 Controls

Motor Controls, Inverters

Power Supplies, DC/DC, AC/DC

PWM Signal Converters/Isolators

Resolver Signal Conditioners

Service Tools

Signal Conditioners, Converters

Strain Gauge CAN Controls

Surge Suppressors

#### **OUR COMPANY**

Axiomatic provides electronic machine control components to the off-highway, commercial vehicle, electric vehicle, power generator set, material handling, renewable energy and industrial OEM markets. We innovate with engineered and off-the-shelf machine controls that add value for our customers.

#### **QUALITY DESIGN AND MANUFACTURING**

We have an ISO9001:2015 registered design/manufacturing facility in Canada.

#### WARRANTY, APPLICATION APPROVALS/LIMITATIONS

Axiomatic Technologies Corporation reserves the right to make corrections, modifications, enhancements, improvements, and other changes to its products and services at any time and to discontinue any product or service without notice. Customers should obtain the latest relevant information before placing orders and should verify that such information is current and complete. Users should satisfy themselves that the product is suitable for use in the intended application. All our products carry a limited warranty against defects in material and workmanship. Please refer to our Warranty, Application Approvals/Limitations and Return Materials Process at <a href="https://www.axiomatic.com/service/">https://www.axiomatic.com/service/</a>.

#### **COMPLIANCE**

Product compliance details can be found in the product literature and/or on axiomatic.com. Any inquiries should be sent to sales@axiomatic.com.

#### SAFE USE

All products should be serviced by Axiomatic. Do not open the product and perform the service yourself.

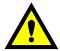

This product can expose you to chemicals which are known in the State of California, USA to cause cancer and reproductive harm. For more information go to <a href="https://www.P65Warnings.ca.gov">www.P65Warnings.ca.gov</a>.

#### **SERVICE**

All products to be returned to Axiomatic require a Return Materials Authorization Number (RMA#) from <a href="mailto:sales@axiomatic.com">sales@axiomatic.com</a>. Please provide the following information when requesting an RMA number:

- Serial number, part number
- Runtime hours, description of problem
- · Wiring set up diagram, application and other comments as needed

### **DISPOSAL**

Axiomatic products are electronic waste. Please follow your local environmental waste and recycling laws, regulations and policies for safe disposal or recycling of electronic waste.

## **CONTACTS**

Axiomatic Technologies Corporation 1445 Courtneypark Drive E. Mississauga, ON CANADA L5T 2E3

TEL: +1 905 602 9270 FAX: +1 905 602 9279 www.axiomatic.com sales@axiomatic.com Axiomatic Technologies Oy Höytämöntie 6 33880 Lempäälä FINLAND TEL: +358 103 375 750

www.axiomatic.com salesfinland@axiomatic.com